# UNIVERSIDADE TECNOLÓGICA FEDERAL DO PARANÁ CURSO SUPERIOR DE TECNOLOGIA EM ANÁLISE E DESENVOLVIMENTO DE **SISTEMAS**

PAULO VITOR DOS SANTOS

vTasker: Um Sistema para Gerenciamento de Chamados Técnicos

TRABALHO DE CONCLUSÃO DE CURSO

**CORNÉLIO PROCÓPIO 2014**

#### **PAULO VITOR DOS SANTOS**

# **VTASKER: UM SISTEMA PARA GERENCIAMENTO DE CHAMADOS TÉCNICOS**

Trabalho de Conclusão de Curso de graduação apresentado como requisito para a obtenção do grau de Tecnólogo em Análise e Desenvolvimento de Sistemas pela Universidade Tecnológica Federal do Paraná – Campus Cornélio Procópio.

Orientador: Prof. Me. Rogério Santos Pozza.

**CORNÉLIO PROCÓPIO 2014**

# **TERMO DE APROVAÇÃO**

#### **PAULO VITOR DOS SANTOS**

# **VTASKER: UM SISTEMA PARA GERENCIAMENTO DE CHAMADOS TÉCNICOS**

Trabalho de Conclusão de Curso de graduação apresentado como requisito para a obtenção do grau de Tecnólogo em Análise e Desenvolvimento de Sistemas pela Universidade Tecnológica Federal do Paraná – Campus Cornélio Procópio.

Orientador: Prof. Me. Rogério Santos Pozza.

#### **COMISSÃO EXAMINADORA**

Prof. Me. Rogério Santos Pozza Universidade Tecnológica Federal do Paraná – Campus Cornélio Procópio

\_\_\_\_\_\_\_\_\_\_\_\_\_\_\_\_\_\_\_\_\_\_\_\_\_\_\_\_\_\_\_\_\_\_\_\_\_

\_\_\_\_\_\_\_\_\_\_\_\_\_\_\_\_\_\_\_\_\_\_\_\_\_\_\_\_\_\_\_\_\_\_\_\_\_

\_\_\_\_\_\_\_\_\_\_\_\_\_\_\_\_\_\_\_\_\_\_\_\_\_\_\_\_\_\_\_\_\_\_\_\_\_

Prof. Dr. Alexandre R. Moreira Feitosa Universidade Tecnológica Federal do Paraná – Campus Cornélio Procópio

Prof. Me. Antonio Carlos Fernandes da Silva Universidade Tecnológica Federal do Paraná – Campus Cornélio Procópio

Cornélio Procópio, 11 de Dezembro de 2014.

*Dedico este trabalho a Deus, A minha família, A minha namorada, Ao meu orientador, Aos meus amigos.*

## **AGRADECIMENTOS**

A Deus, aquele que me fortalece em todos os momentos de minha vida.

A minha família que me incentiva e apoia na evolução de conhecimentos.

A minha namorada, Luanda Alves Schiavinato, que sempre me dá conselhos, e me ajuda tornar um sonho em uma realidade.

Ao professor Rogério Santos Pozza, pelos conselhos, pela confiança em meu trabalho durante o período de orientação.

Aos amigos, que sempre me apoiaram com conselhos e ouviram minhas ideias.

Por fim, agradeço a todas às pessoas que tornaram possível a realização deste trabalho como parte de um sonho.

*"Se você quer ser bem sucedido, precisa ter dedicação total, buscar seu último limite e dar o melhor de si"*

*Ayrton Senna*

## **RESUMO**

DOS SANTOS, Paulo Vitor. **vTasker: Um Sistema para Gerenciamento de Chamados Técnicos**. 2014. 53 f. Trabalho de Conclusão de Curso (Curso Superior de Tecnologia em Análise e Desenvolvimento de Sistemas) - Universidade Tecnológica Federal do Paraná. Cornélio Procópio, 2014.

O crescente aumento de uso de tecnologia e computadores em Instituições de Ensino, em micro, pequenas e grandes empresas no Brasil é um fato que exige a presença de um setor de tecnologia da informação para controlar e registrar ocorrências de chamados técnicos, principalmente ao usuário final. Assim, nesses segmentos tem-se a necessidade de desenvolver um sistema que os auxiliem nessas tarefas, registrando as solicitações de problemas de informática de um determinado setor. Neste trabalho é apresentado o desenvolvimento do sistema *web*, denominado vTasker, que tem como objetivo auxiliar no controle de solicitações de ocorrências na área de tecnologia da informação, como troca ou reparos em *softwares* e hardwares. No processo de desenvolvimento foi utilizado o EPIMA, a linguagem de programação C# integrada com os *frameworks* Asp.Net MVC e Ext.Net. Para o armazenamento das informações foi utilizado o banco de dados SQLServer.

**Palavras chave**: Chamados Técnicos. Setor de TI. Solicitações Técnicas. Controle e Registro de Chamados Técnicos.

# **ABSTRACT**

DOS SANTOS, Paulo Vitor. **vTasker: A Management System for Technical calls.** 2014. 53 f. Trabalho de Conclusão de Curso (Curso Superior de Tecnologia em Análise e Desenvolvimento de Sistemas) - Universidade Tecnológica Federal do Paraná. Cornélio Procópio, 2014.

The increasing use of technology and computers in Educational Institutions, in micro, small and large companies in Brazil that requires the presence of a sector of information technology to monitor and record instances of so-called technical, mainly to the end user. Thus, in these segments has been the need to develop a system to help in these tasks, registering requests for information technology problems of a particular industry. In this work it is presented the development of the web-based system, called vTasker, which has as its objective the auxiliary control requests of occurrences in the area of information technology, such as repair or exchange of *software* and hardware.In the process of development was used the EPIMA, the programming language C# integrated with the *frameworks* ASP.Net MVC and Ext.Net. For the storage of information was used the database SQLServer.

Keywords: Called Technicians. It sector. Technical Requests. Control and record of So-called technicians.

# **LISTA DE FIGURAS**

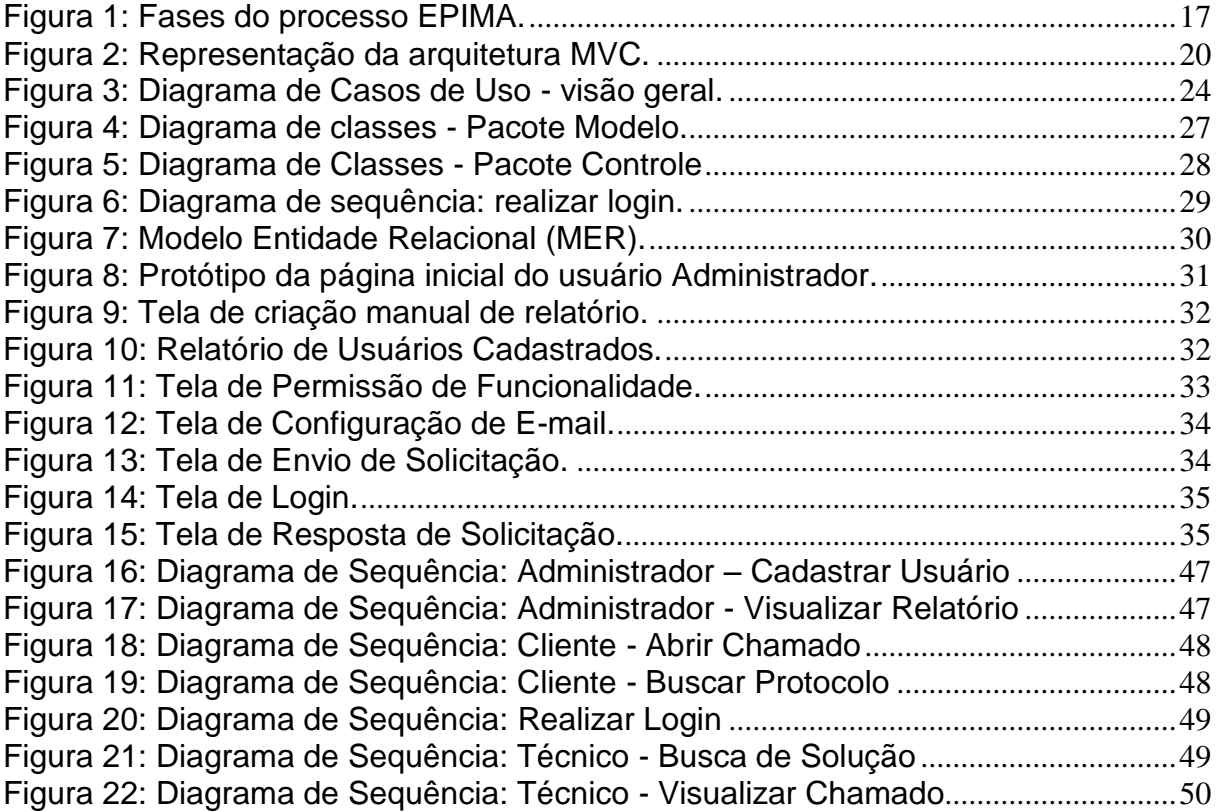

# **LISTA DE QUADROS**

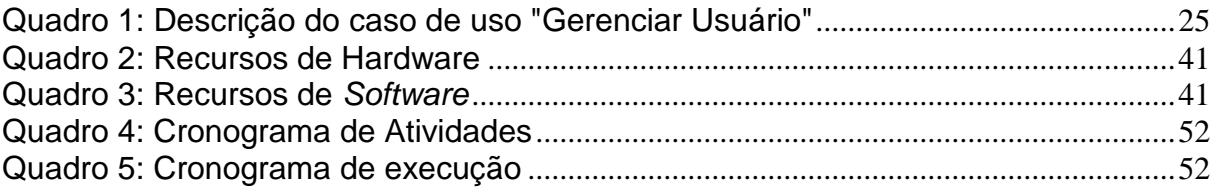

# **LISTA DE TABELAS**

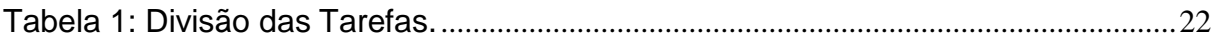

# **LISTA DE ABREVIATURAS E SIGLAS**

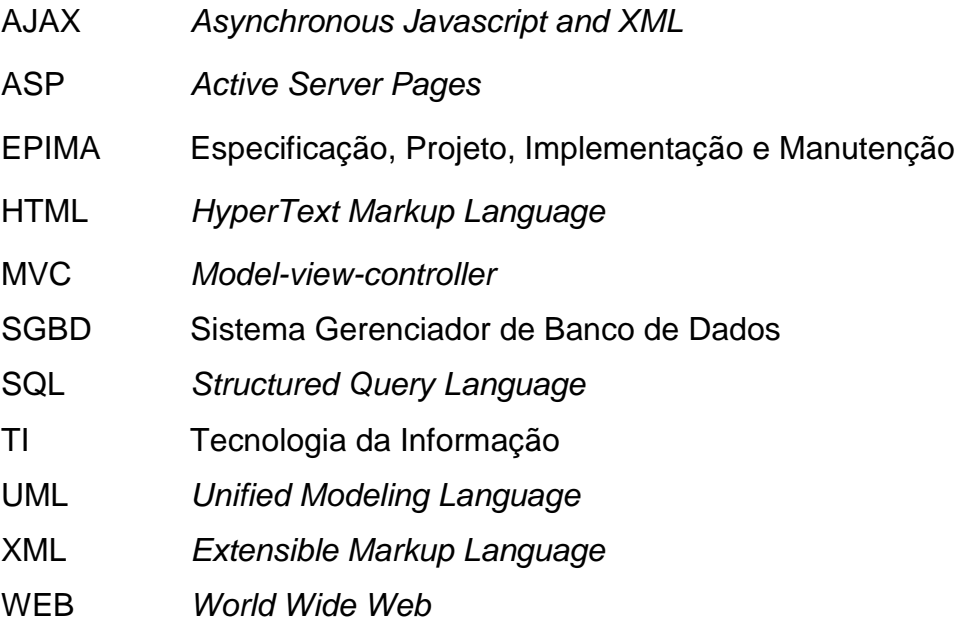

# **SUMÁRIO**

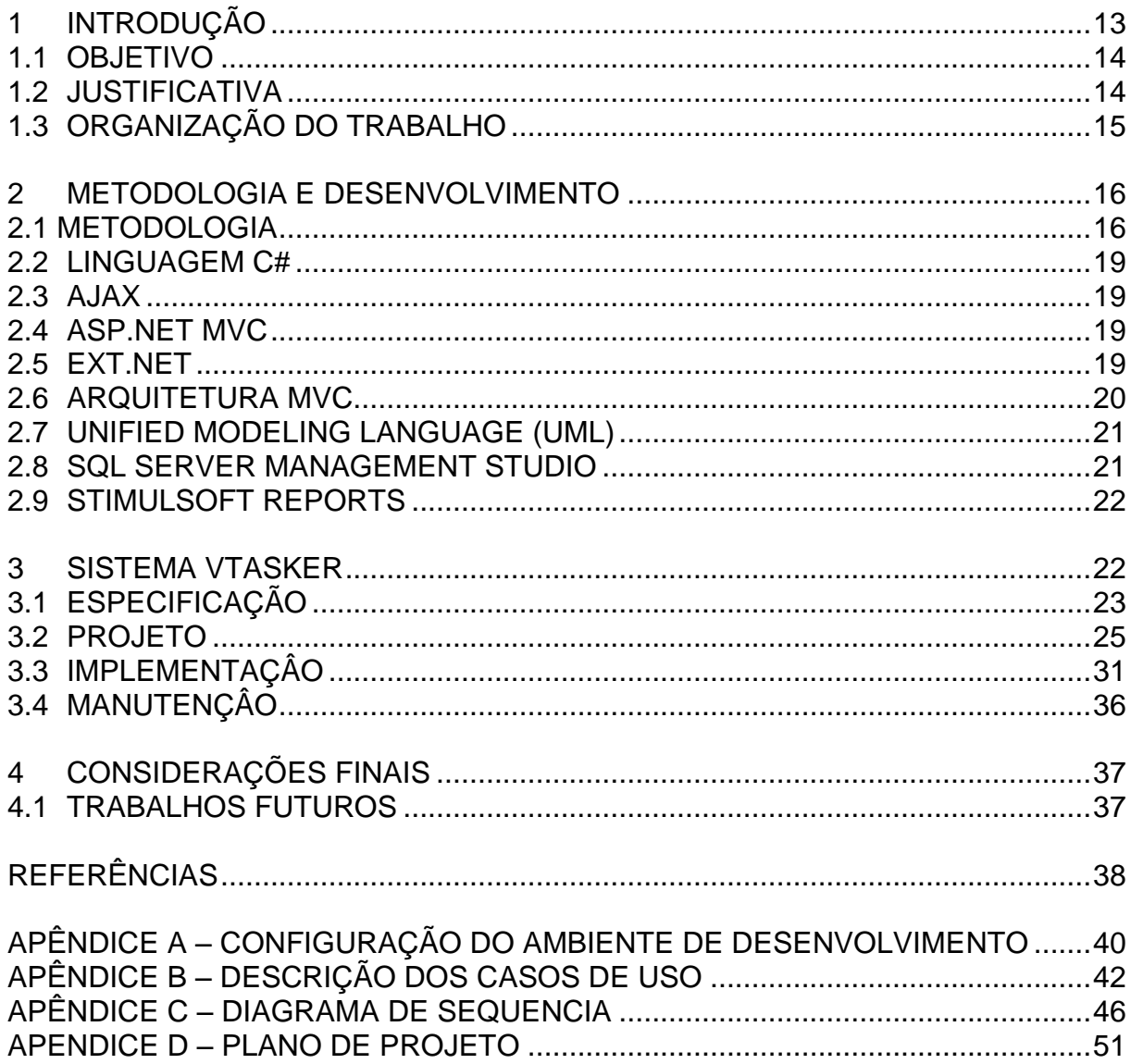

# <span id="page-13-0"></span>**1 INTRODUÇÃO**

1

É notável o grande crescimento do uso de computadores, equipamentos eletrônicos e sistemas de acompanhamento de chamados de manutenção em uma determinada empresa, instituições de ensino e até mesmo na área da saúde ao se tratar de centros hospitalares que dependem muito do avanço tecnológico. De acordo com a BRASSCOM<sup>1</sup> , "as vendas de *hardware* devem chegar a US\$ 35,3 bilhões, as de *software* devem somar US\$ 9,5 bilhões e as de serviços US\$ 21,2 bilhões (incluindo o segmento de serviços de terceirização de Tecnologia de Informação)" (VALOR ECONOMICO, 2013). Em 2013, segundo a Associação Brasileira de Empresas de *Software* (ABES), o Brasil investiu 15,4% a mais em Tecnologia da Informação do que em 2012, chegando a um patamar total de 61,6 bilhões de dólares na área de *hardware e software*. O crescimento brasileiro foi o sétimo maior visto no mundo todo com 14,5% acima do esperado. O país é responsável por 47,4% do mercado de TI da América Latina.

Mesmo tendo um crescimento inferior ao de Argentina, Peru, Venezuela e Chile no ano de 2012, o Brasil ainda representa 3% do mercado mundial (ABRIL.EXAME, 2104).

Atualmente, com a previsão de aumento de novos computadores e equipamentos de informática em uma determinada empresa ou instituição de ensino, torna-se necessário controlar os chamados técnicos referente aos problemas relacionados na área de TI. Dessa maneira, o auxílio de um sistema de informação facilitaria o controle dessas solicitações, permitindo controlar as fases de uma determinada solicitação, desde a etapa de abertura do chamado até a sua finalização, fornecendo aos usuários informações de todo o processo de determinado chamado a ser solucionado.

O vTasker proporciona aos usuários informações em relatórios e permite o acompanhamento de todo o histórico sobre o chamado que foi aberto. As informações geradas pelo sistema podem auxiliá-lo no processo de tomada de decisão, na rápida solução de casos por oferecer uma biblioteca de conhecimento onde são registrados casos semelhantes que podem ocorrer em um futuro problema a ser solucionado, no processo de monitoração de serviços, nas técnicas de

<sup>1</sup> Associação Brasileira das Empresas de Tecnologia da Informação e Comunicação.

trabalho, fatores que podem afetar diretamente a tomada de tempo e organização das atividades.

#### <span id="page-14-0"></span>1.1 OBJETIVO

Este trabalho teve o objetivo de analisar e desenvolver um sistema *web* para controlar os chamados técnicos em um setor de TI, denominado vTasker.

Os objetivos implementados do sistema são: gerenciar chamados; gerenciar usuários; gerenciar setores, gerenciar backup, visualização e emissão informações, números estatísticos, biblioteca de soluções de problemas, histórico detalhado do andamento do serviço, pesquisa por protocolo gerado, configuração de e-mail para envio e recebimento de notificações relacionadas aos chamados e problemas de login.

#### <span id="page-14-1"></span>1.2 JUSTIFICATIVA

O crescimento gradativo pela necessidade de equipamentos de informática faz com que as empresas, instituições de ensino, escritórios e centros hospitalares por exemplo, necessitem de um controle de chamados técnicos com relação as atividades voltadas para área de TI. Sendo assim percebe-se a necessidade da existência de um setor de TI que auxilie na rotina de trabalho dos funcionários, com a intenção de minimizar problemas indesejáveis. O vTasker oferece opções de solicitações de, ajuda, atualização e instalação de programas, reparo de erro e troca de equipamento, podendo resumir em problema e incidente. O chamado é direcionado para o técnico responsável, onde deverá analisar e estimar o tempo que será gasto no suporte dependendo da classificação.

O vTasker fornece o histórico de todas as fases do chamado, exibindo informações mantendo o cliente informado a cada alteração de status podendo também receber notificações por e-mail.

# <span id="page-15-0"></span>1.3 ORGANIZAÇÃO DO TRABALHO

O Capítulo 2 apresenta a revisão bibliográfica, abordando temas relacionados ao trabalho.

O Capítulo 3 apresenta a metodologia utilizada para o desenvolvimento deste trabalho, bem como a descrição das atividades realizadas e também apresenta a descrição do sistema, abordando suas características e conceitos aplicados.

O Capítulo 4 apresenta as considerações finais.

O Capítulo 5 apresenta as referências utilizadas no trabalho.

Os apêndices mostram os artefatos gerados durante o desenvolvimento do trabalho, são eles:

O Apêndice A configuração do ambiente de desenvolvimento.

O Apêndice B descrição dos casos de uso.

O Apêndice C diagrama de sequência.

O Apêndice D plano de projeto.

No anexo A encontra-se a Proposta Trabalho de Conclusão de Curso.

## <span id="page-16-0"></span>**2 METODOLOGIA E DESENVOLVIMENTO**

Neste capítulo são abordados conceitos sobre a metodologia e as ferramentas utilizadas no desenvolvimento do trabalho.

## <span id="page-16-1"></span>2.1 METODOLOGIA

Para (PRESSMAN, 2002), "a utilização de um ciclo de vida no desenvolvimento de *software* é um fator que determina à obtenção dos resultados esperados do que foi definido no início do projeto, pois o mesmo colabora deixando de forma explícita o que deve ser feito durante todo o processo da melhor maneira possível a fim de evoluir em velocidade, qualidade, gerência de riscos e custos", cujo determina a importância o processo.

Para este trabalho foi utilizado a metodologia de processo denominado EPIMA (Especificação, Projeto, Implementação e Manutenção). Segundo CHAVES (2006, p. 5), "o EPIMA é destinado para pequenos projetos, e se baseia nas fases fundamentais de um processo de *software"*. O processo utiliza o paradigma de orientação a objetos apoiado pela Linguagem de Modelagem Unificada UML (*Unified Modeling Language*).

O modelo proposto não prevê existência de papeis durante a realização das atividades, assim, o sistema é inteiramente realizado por uma única pessoa.

Fuggeta (2000, p. 25-34) destaca um processo de *software*, mencionando que:

> Um processo de *software* pode ser definido como um conjunto coerente de políticas, estruturas organizacionais, tecnologias, procedimentos e artefatos necessários para conceber, desenvolver, implantar e manter um produto de *software*.

A figura 1 representa graficamente o EPIMA e as atividades desenvolvidas em cada uma das fases deste trabalho.

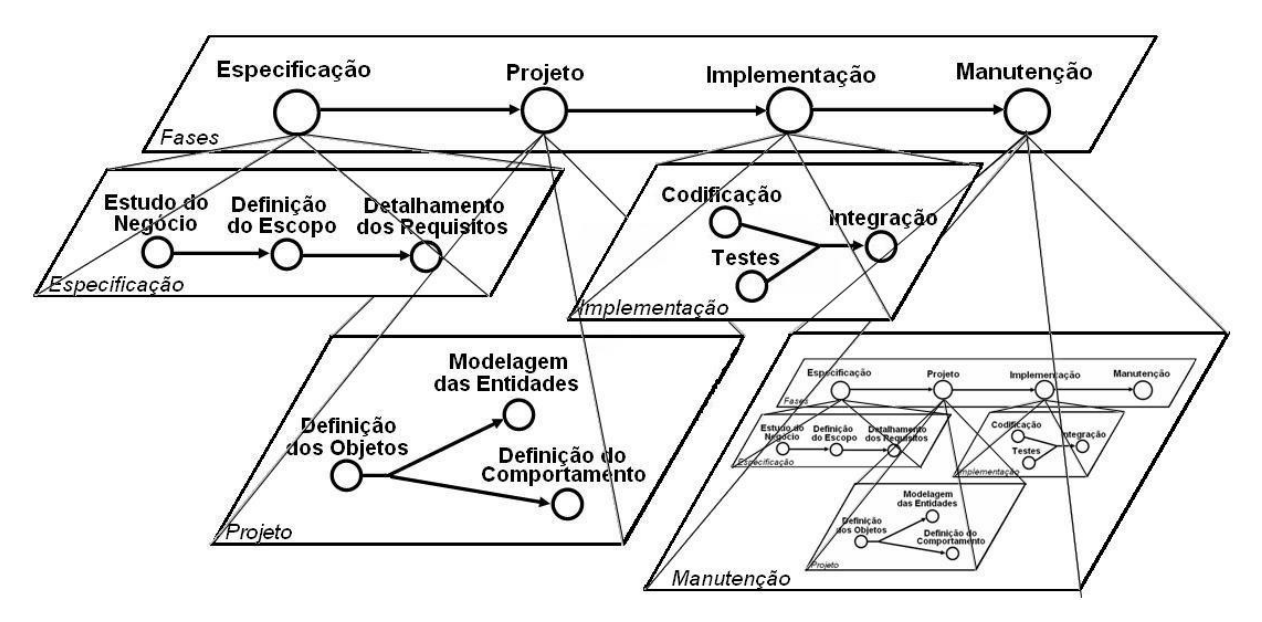

<span id="page-17-0"></span>**Figura 1:** Fases do processo EPIMA. **Fonte:** Chaves et al (2006, p. 8).

As fases do processo EPIMA são: especificação, projeto, implementação e manutenção.

#### **2.1.1 Especificação**

Nesta fase é definido o escopo do projeto, identificando e propondo soluções para o problema encontrado. É composta pelas seguintes atividades:

a. Estudo do Negócio: são feitas reuniões com o usuário e estudos na área de aplicação do sistema.

b. Definição do Escopo: são definidos os limites e restrições do sistema, além disso, são definidos os atores do sistema. Os artefatos desta fase são uma Descrição Formal do Sistema e a Definição dos Atores.

c. Detalhamento dos Requisitos: esta atividade consiste na realização o refinamento das funcionalidades. Os artefatos produzidos são o Diagrama de Caso de Uso e Especificação dos Casos de Uso, o Diagrama de Atividades, também pode ser gerado nessa fase, porém não é obrigatório, já que a descrição dos passos deverá estar incluso de forma textual na especificação dos casos de uso.

#### **2.1.2 Projeto**

Nesta fase é realizada a documentação dos objetos do sistema. As atividades desta fase estão descritas abaixo:

a. Definição dos Objetos: Esta fase define os objetos, com base nos casos de uso, e a relação entre eles. O Diagrama de Classe é o artefato gerado nesta fase.

b. Definição do Comportamento: aqui são modelados os aspectos comportamentais do sistema, a forma que ele reage aos eventos externos. Os artefatos gerados são os Diagramas de Sequência e de Colaboração.

c. Modelagem das Entidades: aqui são modelados os objetos persistentes do sistema. O Modelo Entidade-Relacionamento (MER) é gerado nesta fase.

#### **2.1.3 Implementação**

Nesta fase é feita a implementação do sistema e cada funcionalidade construída já é testada. Após todas as funcionalidades serem construídas elas são integradas. As atividades desta fase estão descritas a seguir:

a. Codificação: aqui são implementados os casos de usos. O Código-Fonte<sup>2</sup> das classes é o artefato desta fase

b. Testes: os testes são realizados ao final da codificação de cada funcionalidade, o teste utilizado pelo processo é o teste de caixa preta. Alguns protótipos podem ser gerados como artefatos.

c. Integração: nesta fase são agregadas as funcionalidades do sistema. Nesta fase o produto de *software* é concluído.

#### **2.1.4 Manutenção**

<u>.</u>

Nesta fase são incluídas novas funcionalidades e/ou corrigidas falhas. Pode ser gerado nesta fase o Manual do Usuário e o Manual de Instalação.

<sup>2</sup> Conjunto de palavras ou símbolos escritos de forma ordenada, contendo instruções em uma das [linguagens de programação](http://pt.wikipedia.org/wiki/Linguagens_de_programa%C3%A7%C3%A3o) existentes, de maneira lógica.

#### <span id="page-19-0"></span>2.2 LINGUAGEM C#

A linguagem C# "C sharp" constitui-se de uma linguagem de programação orientada a objetos criada para o desenvolvimento de uma variedade de aplicações que executam sobre o .NET *Framework*. Segundo a MICROSOFT (2013), C# é uma linguagem simples, poderosa, com tipagem segura e orientada a objetos permitindo inovações de desenvolvimento.

## <span id="page-19-1"></span>2.3 AJAX

Uma mistura de *Javascript* com *Extensible Markup Language* (XML) que funciona de modo assíncrono, executada diretamente no navegador, para tornar as páginas mais interativas com o usuário fazendo requisições e atualizando, dando um efeito de sistema desktop (BAUDISCH, 2006). AJAX é carregar e renderizar uma página, utilizando recursos de scripts rodando pelo lado cliente sem a necessidade de atualização da página.

#### <span id="page-19-2"></span>2.4 ASP.NET MVC

Segundo MACORATTI em (2009), o ASP.NET MVC é uma implementação da arquitetura MVC para o ASP.NET em um *framework* com o objetivo de criar aplicações *web* e fornecer uma alternativa ao modelo *WebForm* do ASP.NET. Fornece um ambiente robusto e leve que está integrado aos recursos do ASP.NET.

#### <span id="page-19-3"></span>2.5 EXT.NET

O EXT.NET é um *framework* baseado em *Javascript* que permite trabalhar com o ASP.NET de maneira avançada utilizando componentes de interface com o usuário. Logo conclui-se que p EXT.NET é um *framework* de interface de usuário (UI) para aplicações *web* em ASP.NET com C# oferecendo uma aplicação rica e moderna para o usuário (EXT.NET, 2014).

Portanto, este *framework* consiste na ideia de separar os elementos de apresentação visual da lógica da aplicação. Pode ser observado na Figura 2, como o Ext.Net é aplicado com o padrão MVC (*Model-View-Control*).

## <span id="page-20-1"></span>2.6 ARQUITETURA MVC

A arquitetura da aplicação utilizada neste trabalho baseia-se no padrão arquitetural MVC*.* A arquitetura não é nova e foi originalmente desenvolvida para mapear as tarefas tradicionais de entrada, processamento e saída.

O nível de dependência das camadas é definido pelas importações de componentes, classes e métodos.

Sua arquitetura pode ser observada na Figura 2.

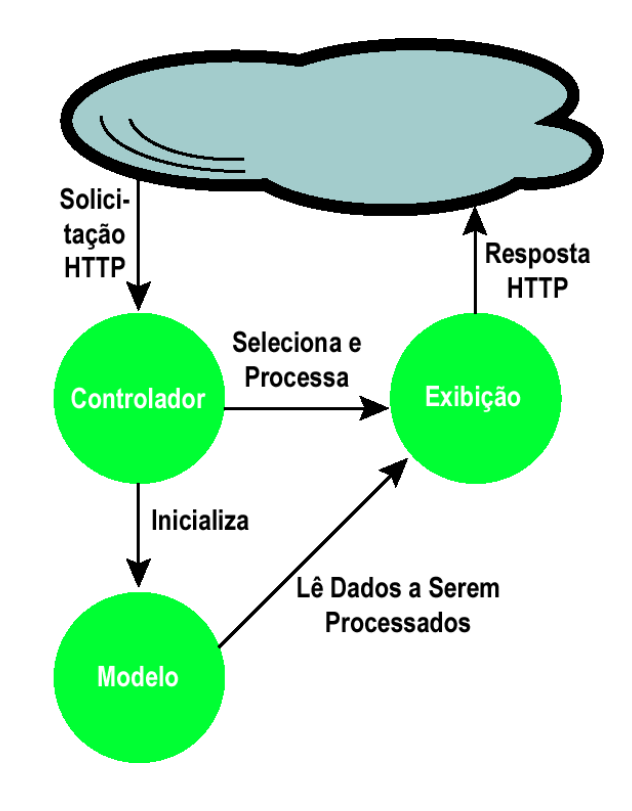

<span id="page-20-0"></span>**Figura 2:** Representação da arquitetura MVC. **Fonte:** Tavares (2008).

O modelo manipula informações de forma mais detalhada, sendo recomendado que, sempre que possível, se utilize dos modelos para realizar consultas. É o modelo que tem acesso a toda e qualquer informação sendo essa vinda de um banco de dados, arquivo XML.

O controle define o comportamento da aplicação, é ele que interpreta as ações do usuário e as mapeia para chamadas do modelo. Define quais informações devem ser geradas, quais regras devem ser acionadas e para onde as informações devem ir.

A camada de exibição representa a camada de maior interação com o usuário, no vTasker essa camada inclui elementos do ASP.Net e Ext.Net. É utilizada para receber os dados de entrada de um formulário e posteriormente envia-los para gravação no banco de dados.

#### <span id="page-21-0"></span>2.7 UNIFIED MODELING LANGUAGE (UML)

A *Unified Modeling Language* (UML) é uma linguagem de modelagem visual utilizada para modelar sistemas através de diagramas.

A linguagem permite a modelagem em diversas perspectivas, ela é representada por diagramas gerados dos recursos oferecidos. Segundo Booch, Rumbaugh e Jacobson (2000), a UML é destinada a: visualizar, especificar, construir e documentar os artefatos de um sistema possuindo um vocabulário e regras específicas para a representação conceitual e física.

## <span id="page-21-1"></span>2.8 SQL SERVER MANAGEMENT STUDIO

O Sql Server Management Studio é um Sistema Gerenciador de Banco de Dados (SGBD) que permite trabalhar com o banco de dados SQLServer.

Segundo Milani (2008, p. 26), "Um SGBD deve controlar, além do armazenamento de dados, as permissões de acesso". Logo, compreende-se que o próprio SGBD deve definir quem pode ler e alterar cada informação.

## <span id="page-22-1"></span>2.9 STIMULSOFT REPORTS

É uma ferramenta de criação de relatório da plataforma .NET. As tecnologias suportadas no Stimulsoft *Reports* são: Windows Forms, ASP.NET, MVC, WPF e Silverlight. Permite exportar relatórios para extensão ".PDF", "Microsoft Office" etc. (STMULSOFT, 2014).

# <span id="page-22-2"></span>**3 SISTEMA VTASKER**

A partir da aplicação *web* definida para este trabalho, foram identificados partes funcionais do vTasker*,* constituídos pelos requisitos funcionais e não funcionais da aplicação, englobados pelo processo EPIMA.

Durante o ciclo do processo é realizada a divisão das tarefas e atividades, percorrendo suas fases e iterações.

A Tabela 1 apresenta as tarefas categorizadas como: essencial, importante ou desejável. Segue a identificação de cada tarefa desenvolvida, conforme proposto:

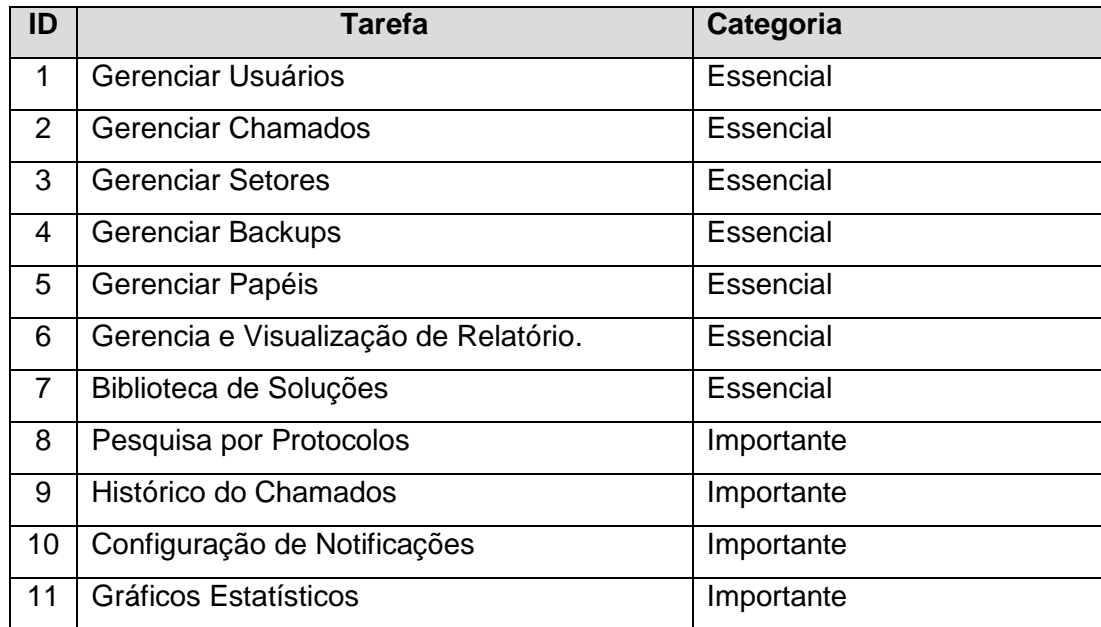

<span id="page-22-0"></span> **Tabela 1:** Divisão das Tarefas.

Os artefatos do sistema gerados são detalhados nas subseções a seguir:

#### <span id="page-23-0"></span>3.1 ESPECIFICAÇÃO

Nesta fase foram realizados estudos mais detalhados na área da aplicação do vTasker. Foram coletados os requisitos do sistema e estabelecido o contexto do negócio. Foram gerados artefatos para a descrição do sistema com as principais funcionalidades e definição dos atores, detalhando o papel de cada um. Deste modo foi estabelecido o escopo<sup>3</sup>.

A partir da definição de escopo foi iniciada a elaboração dos casos de uso e suas especificações, no qual nessa fase houve um refinamento das funcionalidades possibilitando o detalhamento dos requisitos funcionais do sistema. Na documentação consta a configuração do ambiente de desenvolvimento, apresentada no Apêndice A.

De acordo com as atividades realizadas, seguem os artefatos gerados:

- Diagrama de Casos de uso;
- Descrições dos casos de uso.

#### 3.1.1 CASOS DE USO

1

Com base nos requisitos do sistema foram criados os casos de usos. Segundo GUEDES (2004), um diagrama de caso de uso ilustra um conjunto de casos com envolvendo atores e suas relações com as funcionalidades do sistema.

Os fluxos principais do caso de uso envolvendo os atores e suas funcionalidades conforme o diagrama são apresentados na Figura 3.

<sup>3</sup> Escopo, em gerenciamento de projetos, é a soma total de todos os produtos e seus requisitos.

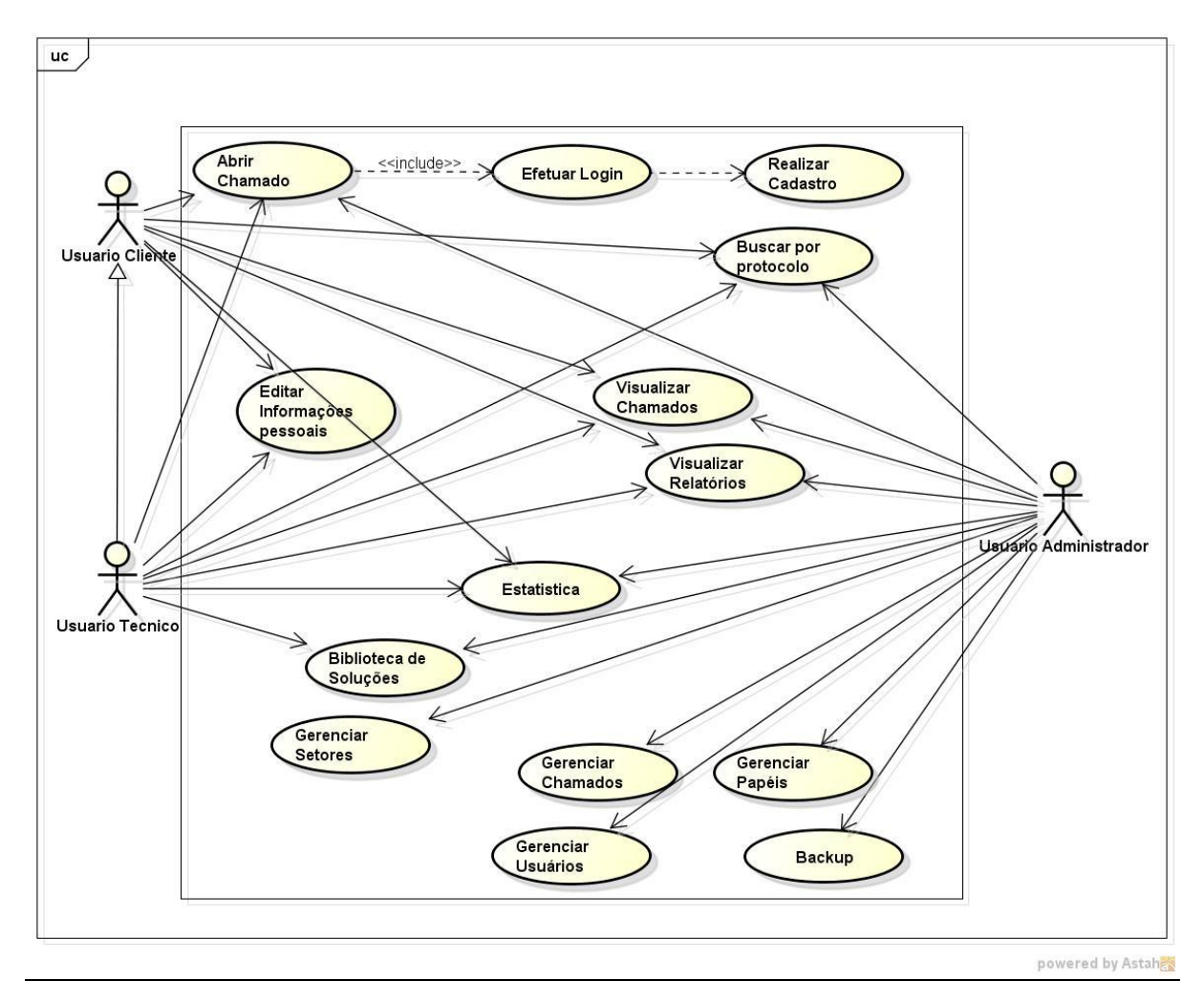

<span id="page-24-0"></span>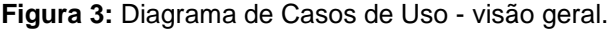

De maneira geral foram definidas as regras de permissão de acesso para cada caso de uso, de acordo com cada ator. A partir destes, o sistema pode ser implementado e podendo sofrer modificações conforme as revisões aplicadas ao diagrama.

Observa-se a presença de três atores: o cliente, com permissão de realizar solicitações de chamado, busca por protocolo, editar informações pessoais, visualizar chamados e emitir relatórios. O técnico é responsável por controlar os chamados recebidos e acessar biblioteca de soluções. O administrador que possui controle de todas as funcionalidades do sistema, possuindo funcionalidades exclusivas de seu nível como: gerenciar usuário, setor, chamados, backup e gráficos estatísticos.

#### 3.1.2 DESCRIÇÃO DOS CASOS DE USO

As descrições dos casos de uso do vTasker diminuem a complexidade de entendimento detalhando as ações realizadas entre o usuário e o sistema.

Neste caso, as descrições são dos principais fluxos de cada caso de uso proposto para o sistema, detalhando os recursos e as observações relevantes. Conforme apresentado no Quadro 1 da descrição do caso de uso "Gerenciar Usuário".

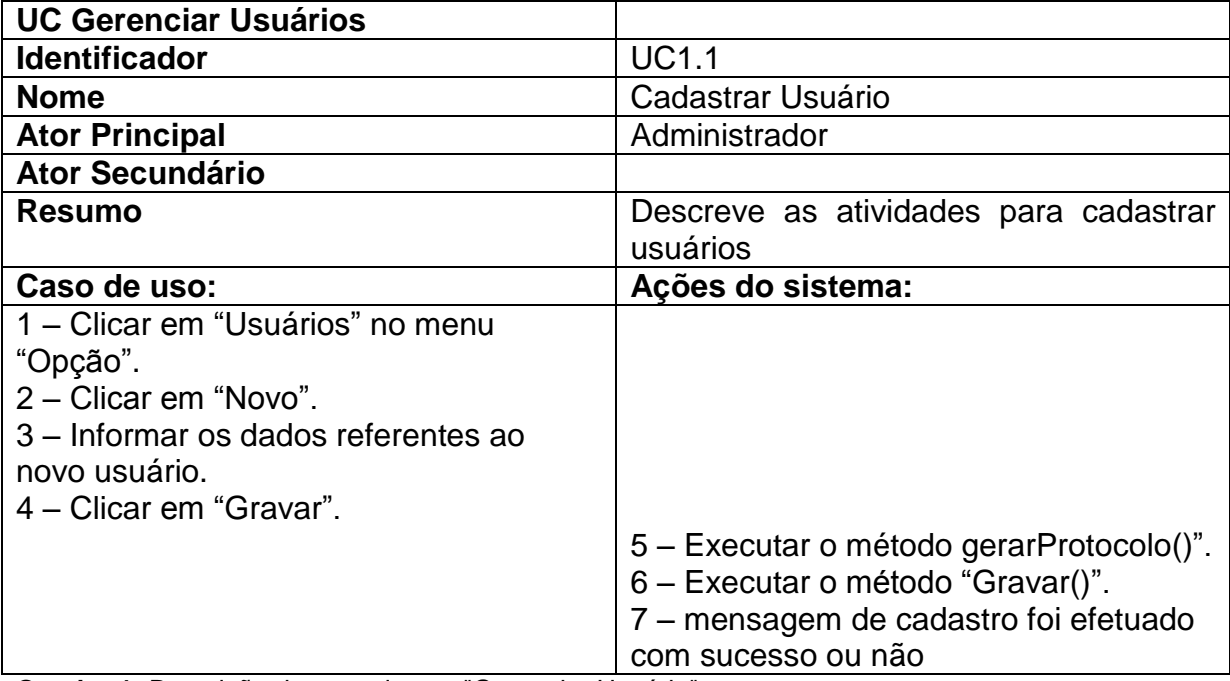

<span id="page-25-0"></span>**Quadro 1:** Descrição do caso de uso "Gerenciar Usuário"

Os demais casos de uso gerados estão descritos no Apêndice B.

#### <span id="page-25-1"></span>3.2 PROJETO

Nesta fase foi constituído uma definição dos elementos necessários para a implementação do sistema, tendo como objetivo documentar os objetos utilizados na aplicação e seu comportamento.

A partir dos artefatos e documentos existentes foram elaborados os diagramas UML, definindo a visão inicial da aplicação desenvolvida. Seguem os artefatos elaborados:

- Diagrama de classe;
- Diagrama de sequência;
- Diagrama de Modelo Entidade Relacionamento (MER).

#### 3.2.1 DIAGRAMA DE CLASSES

O diagrama de classes é o mais importante e utilizado da UML, descreve e permite a visualização das classes que formam a estrutura do sistema. As classes possuem nome, atributos e operações definindo o tipo de dependência entre elas e o nível de cooperação para o sistema (GUEDES, 2004).

A partir da definição dos casos de uso foi construído o diagrama de classes, podendo representar a estrutura da aplicação da programação orientada a objetos.

Nessa fase, o diagrama de classes auxilia na definição das classes e dos métodos da regra de negócio, havendo necessidade de revisões ao longo do ciclo do processo de desenvolvimento devido à complexidade de alguns requisitos funcionais.

A Figura 4 pode ser observado o diagrama de classes do vTasker.

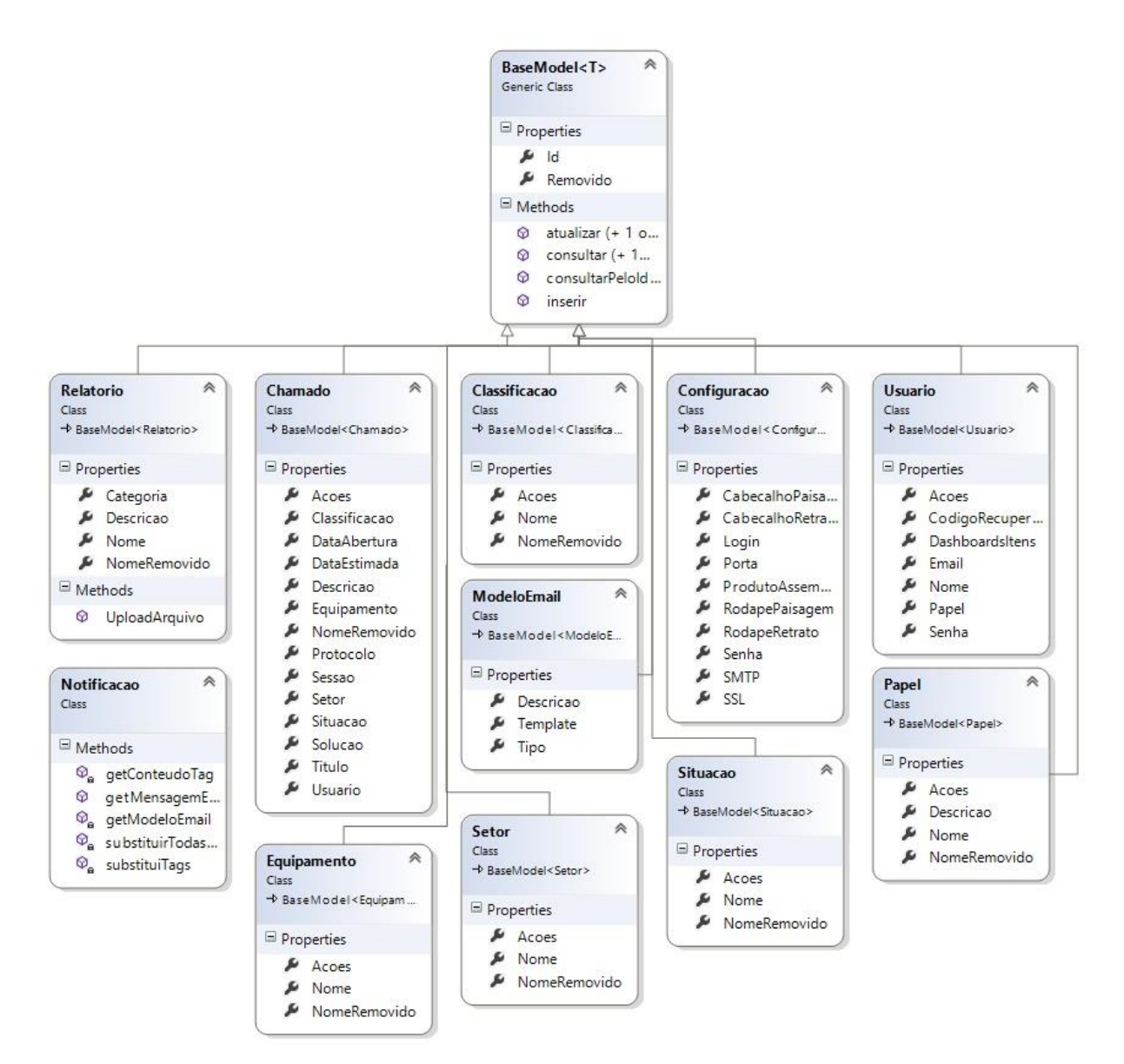

<span id="page-27-0"></span>**Figura 4**: Diagrama de classes - Pacote Modelo.

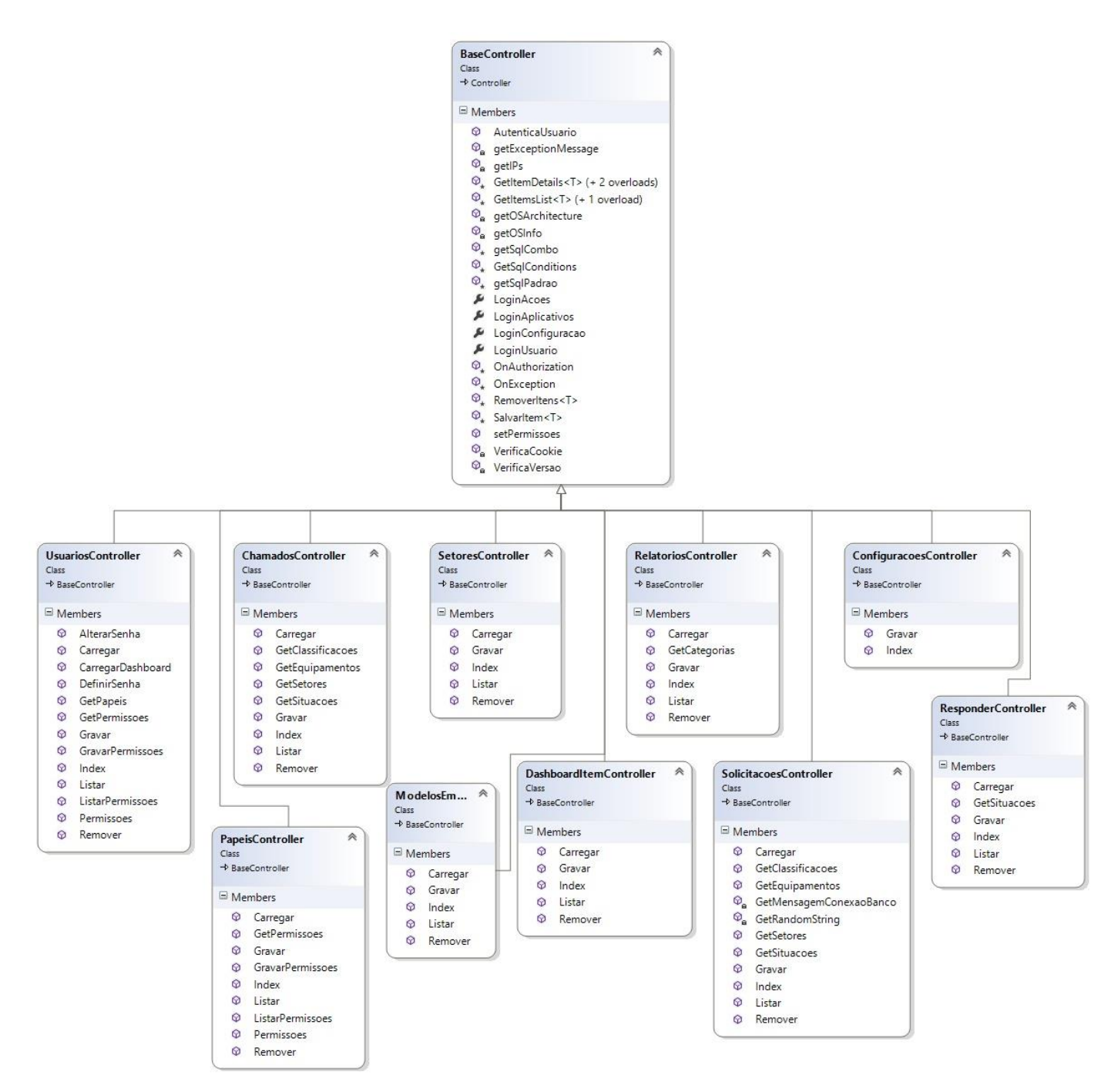

<span id="page-28-0"></span>**Figura 5**: Diagrama de Classes - Pacote Controle

#### 3.2.2 DIAGRAMA DE SEQUENCIA

O diagrama de sequência determina a sequência de eventos que ocorrem em um determinado processo, ele indica quais condições devem ser satisfeitas, quais métodos devem ser invocados, quais objetos devem ser criados, e em qual ordem específica (GUEDES, 2004).

A Figura 6 apresenta o diagrama de sequência para o fluxo do caso de uso "Realizar Login".

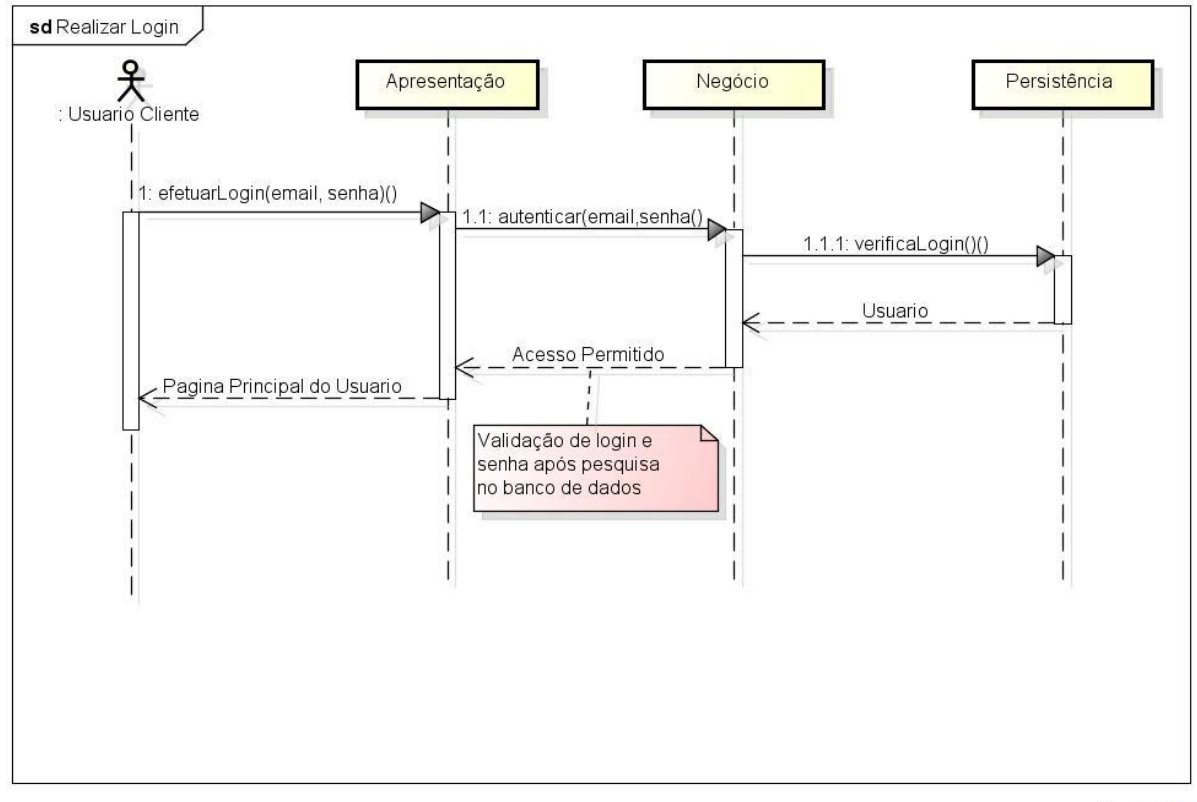

powered by Astahas

<span id="page-29-0"></span>**Figura 6:** Diagrama de sequência: realizar login.

Os demais diagramas de sequência que foram desenvolvidos estão apresentados no Apêndice C.

#### 3.2.3 DIAGRAMA DE MODELO ENTIDADE RELACIONAMENTO (MER)

O MER define a estrutura do banco de dados que foi criado para o vTasker, contendo: tabelas, campos, chaves e seus relacionamentos.

Deste modo é possível gerar o código de criação das tabelas do banco de dados. Na figura 7 é possível observar o diagrama MER do respectivo sistema.

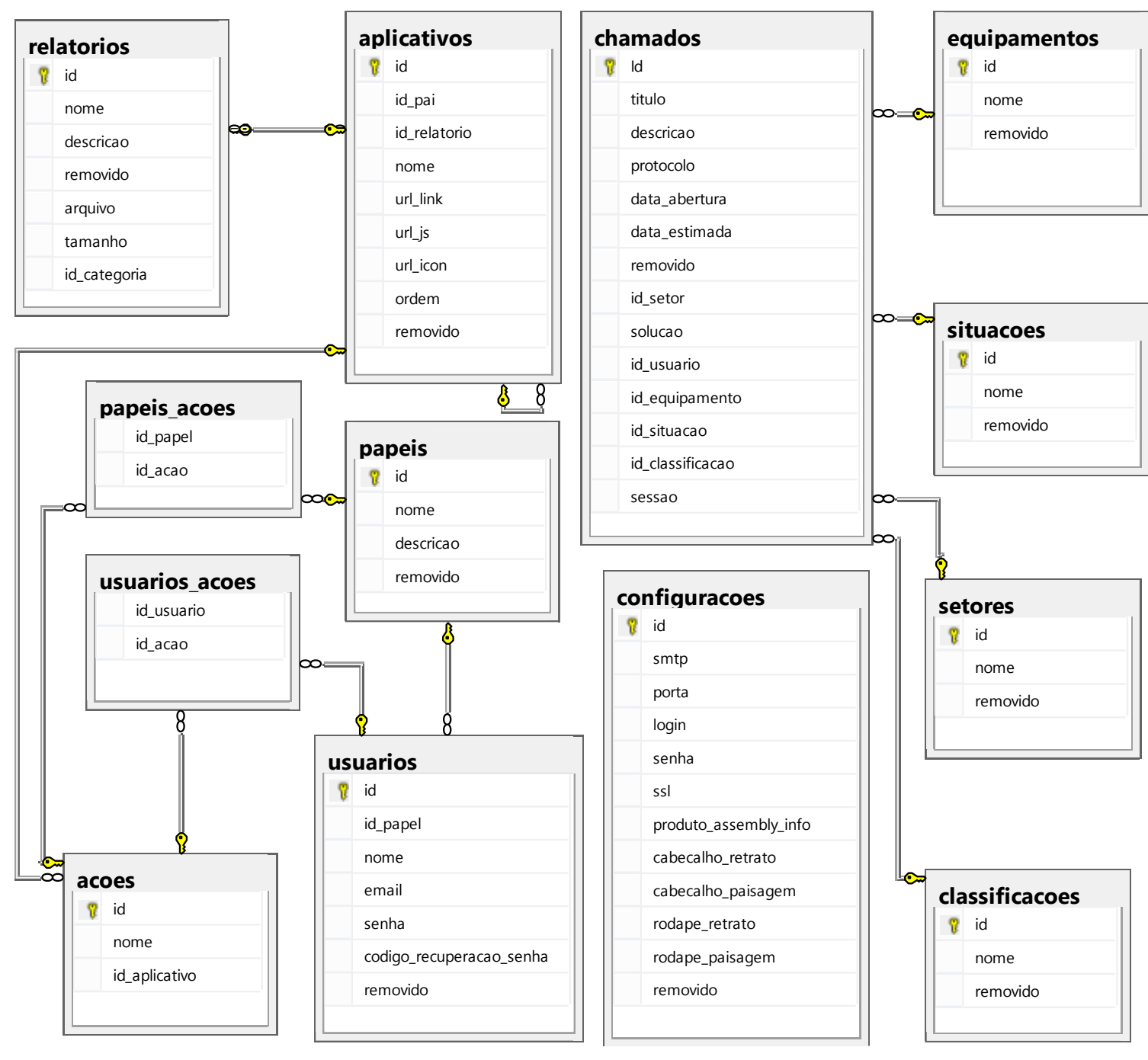

<span id="page-30-0"></span>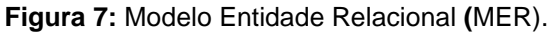

.

#### <span id="page-31-1"></span>3.3 IMPLEMENTAÇÂO

Nesta fase as atividades levam a criação efetiva do vTasker, os artefatos gerados durante esta fase relacionam-se diretamente com o código fonte do sistema. Os artefatos gerados nas fases anteriores, principalmente os Diagramas de Sequência, auxiliaram no mapeamento de requisitos, funções e informações.

Nesta fase foi gerado um conjunto de código fonte definido para cada funcionalidade do sistema.

As ações do usuário invocadas por meio da interface gráfica atuam como evento de chamada de código. O processo de funcionamento do vTasker, resumese em requisições do usuário, a partir de uma determinada página, tratada pela aplicação e gerenciada pelo servidor.

#### 3.3.1 PROTÓTIPO DE INTERFACE

Com base nos requisitos do sistema foi elaborado o "protótipo" de interface do vTasker, apresentado na Figura 8, considerando a ideia inicial da interface e os aspectos técnicos da estrutura do *layout*.

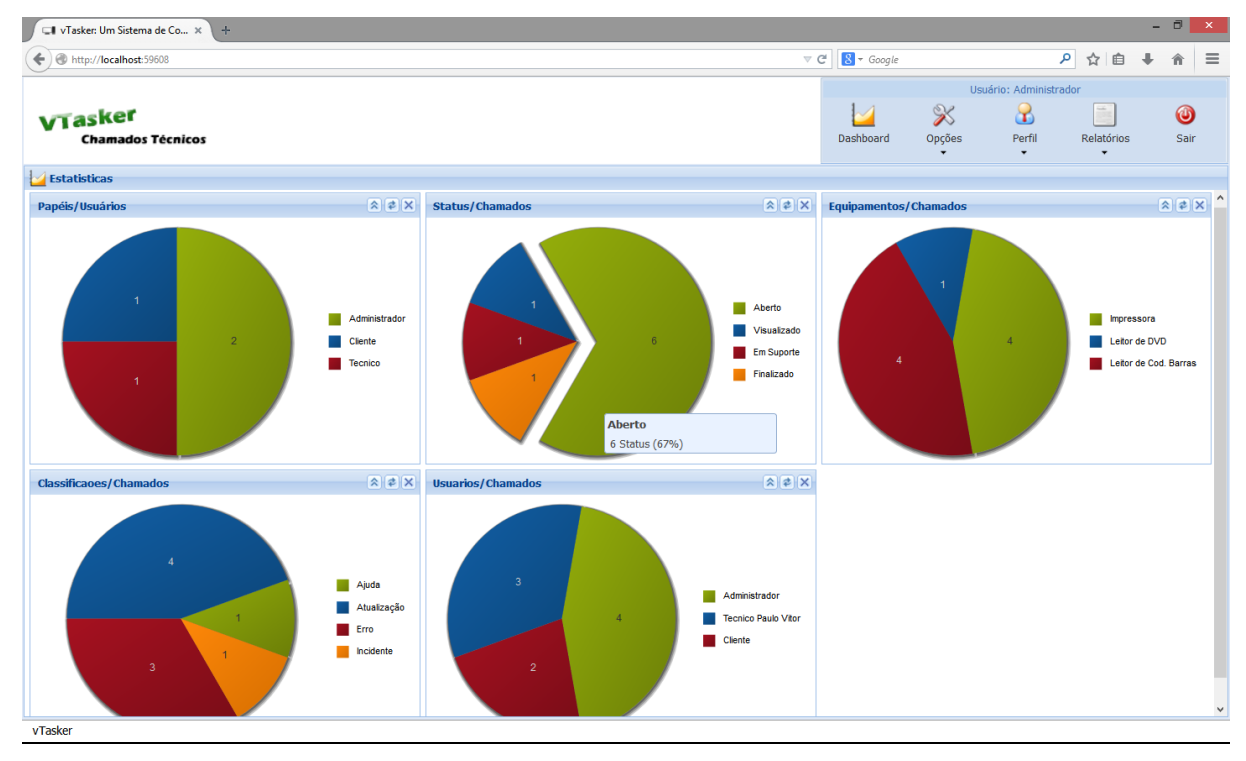

<span id="page-31-0"></span>**Figura 8:** Protótipo da página inicial do usuário Administrador.

#### 3.3.2 TESTE

Testes de conteúdo, interface, navegação, desempenho e segurança foram executados constituído por um conjunto de atividades relacionadas com um único objetivo: descobrir erros, de conteúdo, das funcionalidades, entre outros.

Conforme a figura 9, é mostrado a tela de criação de relatório em processo de testes.

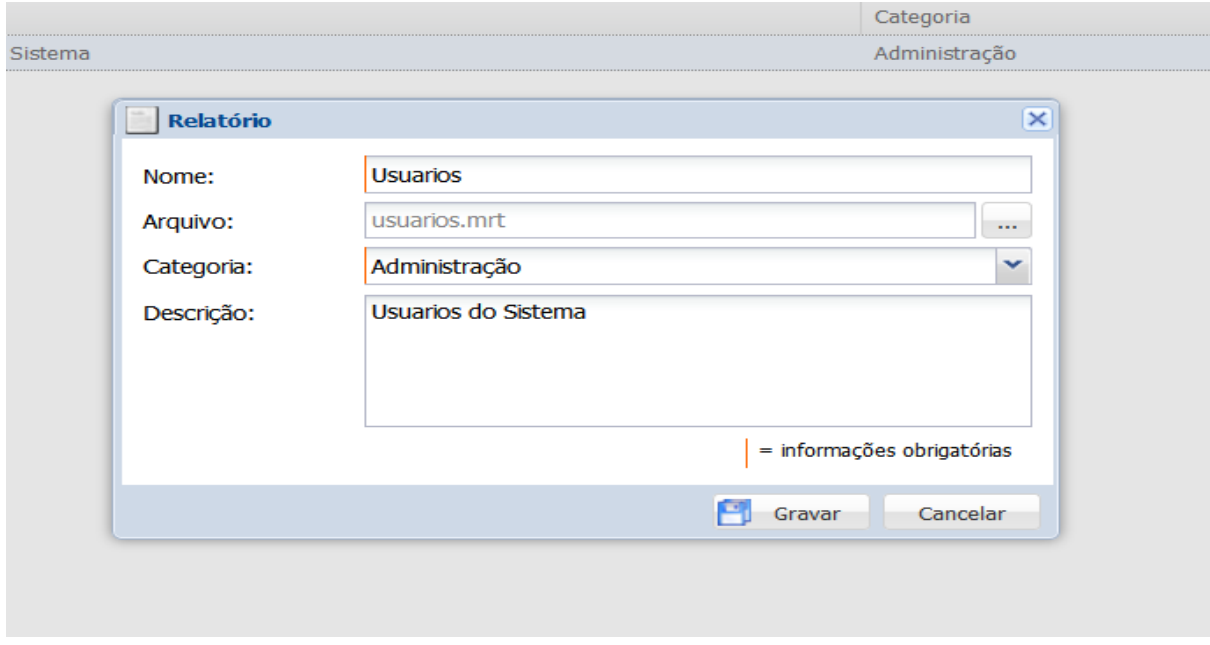

<span id="page-32-0"></span>**Figura 9:** Tela de criação manual de relatório.

A figura 10 representa o relatório de usuários cadastrados no sistema vTasker.

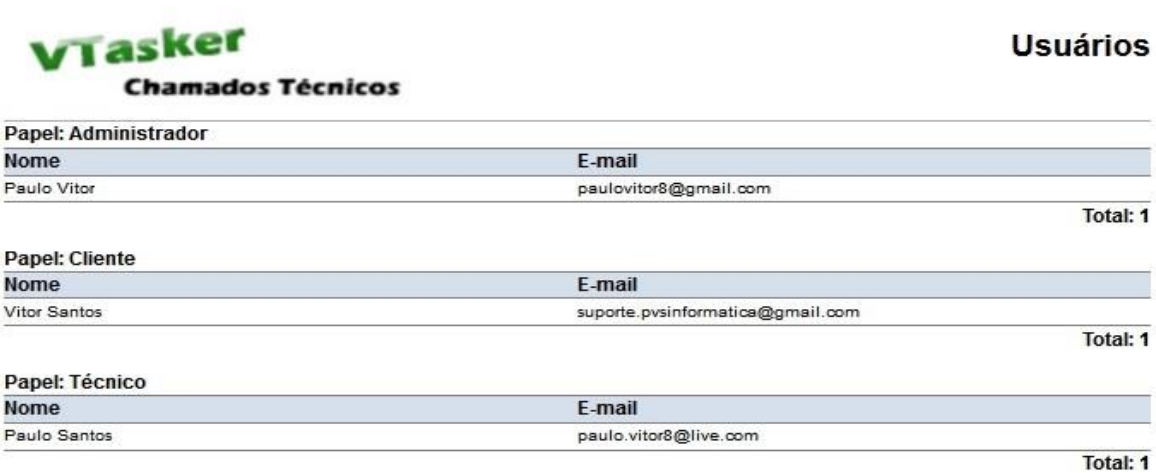

<span id="page-32-1"></span>**Figura 10:** Relatório de Usuários Cadastrados.

A figura 11 representa a tela de permissão de funcionalidades por usuário.

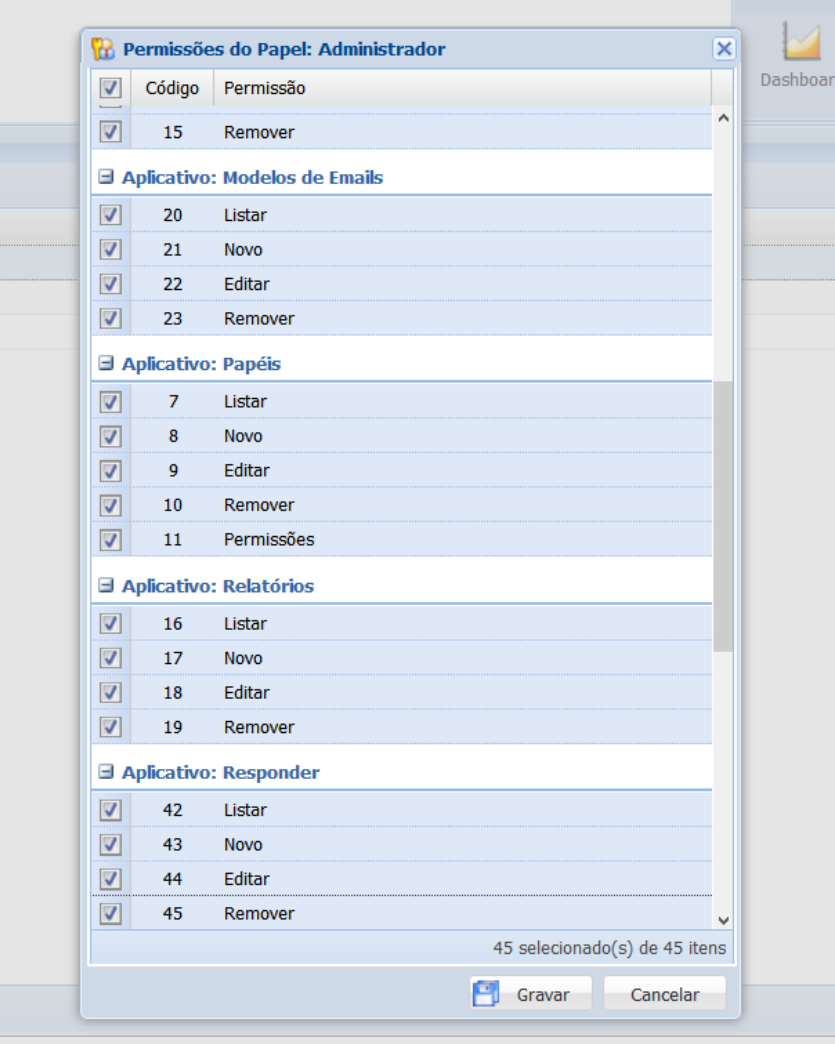

<span id="page-33-0"></span>**Figura 11:** Tela de Permissão de Funcionalidade.

.

A figura 12 representa a tela de configuração para notificações por e-mail.

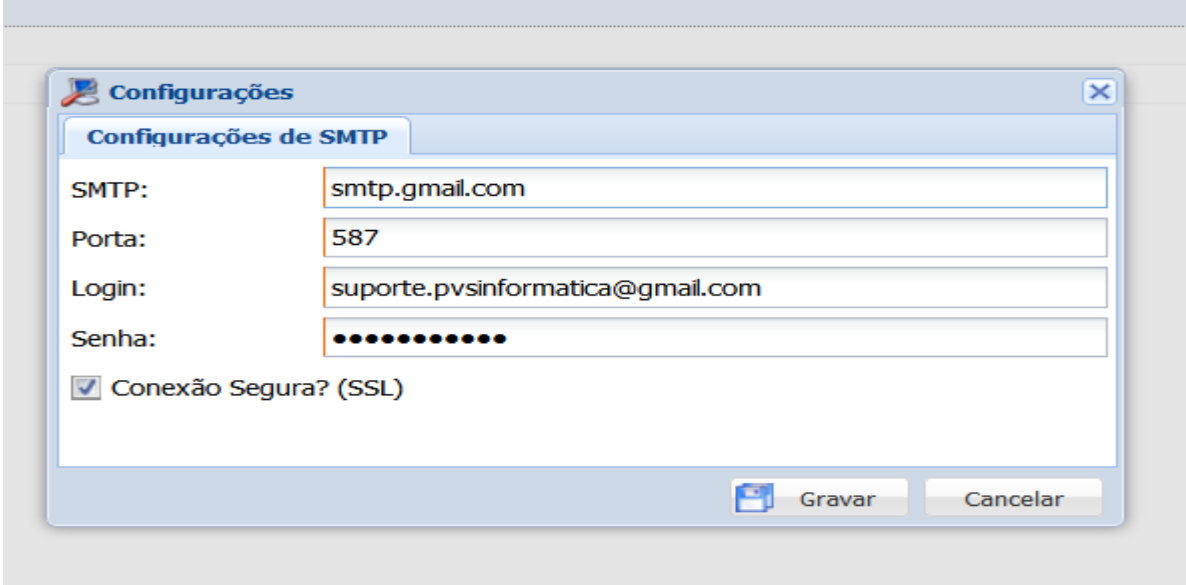

<span id="page-34-0"></span>**Figura 12:** Tela de Configuração de E-mail.

A figura 13 representa a tela de envio de Solicitação.

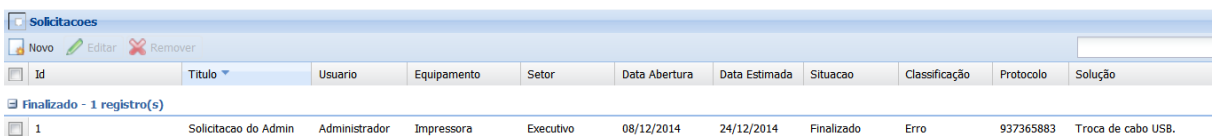

<span id="page-34-1"></span>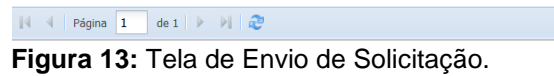

 $1$  à  $1$  de  $1$ 

34

A figura 15 representa a tela de Login.

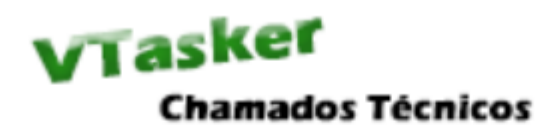

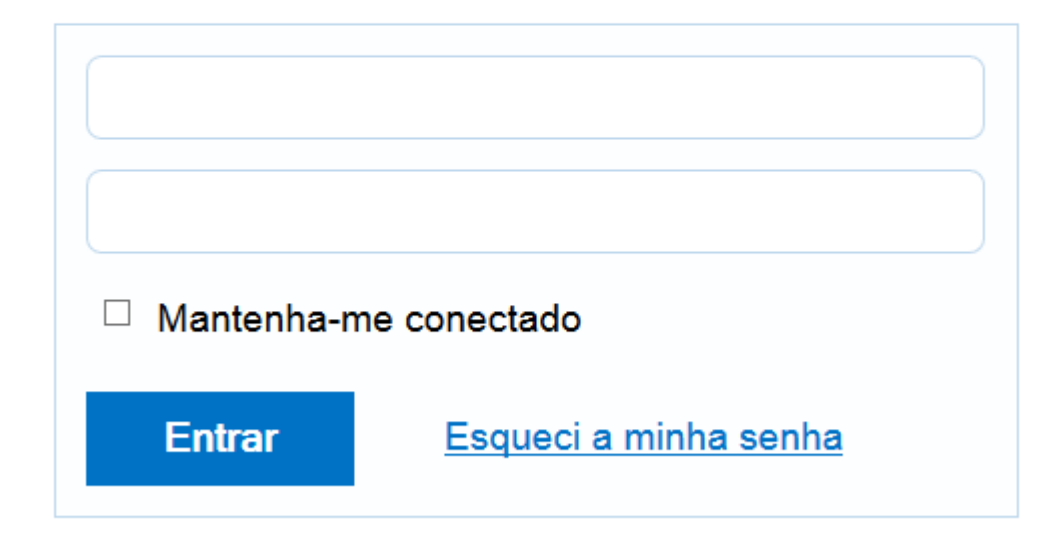

<span id="page-35-0"></span>**Figura 14:** Tela de Login.

.

A figura 15 representa a tela de Resposta de Solicitação.

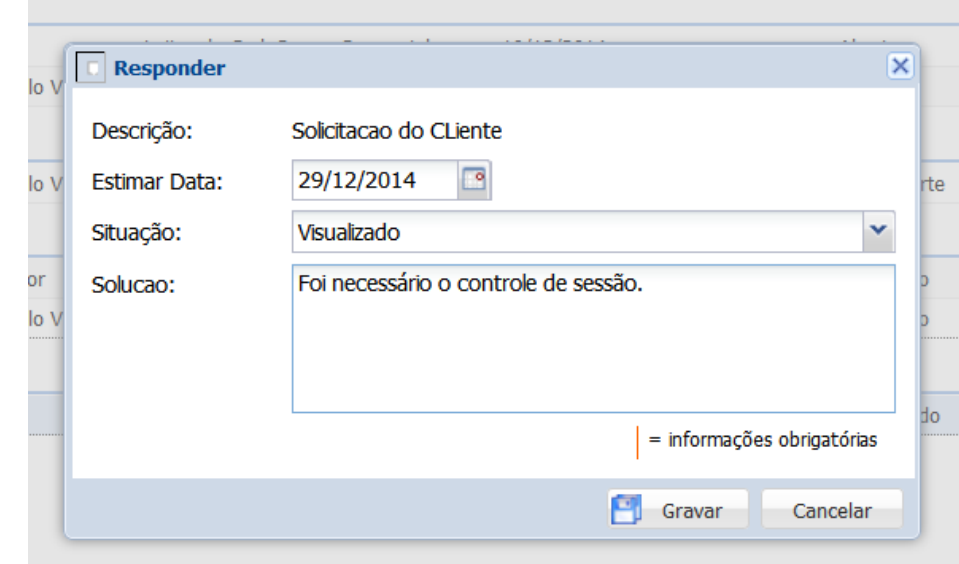

<span id="page-35-1"></span>**Figura 15:** Tela de Resposta de Solicitação.

#### <span id="page-36-0"></span>3.4 MANUTENÇÂO

Conforme a EPIMA, trabalha com um ciclo iterativo que retorna em todas as fases do projeto com o objetivo de ajustar novas funcionalidades ou corrigir falhas que foram identificadas após o termino do sistema. No desenvolvimento do projeto vTasker, a fase de manutenção foi utilizada a partir da fase de implementação até o termino do sistema conforme pode ser visto no Apêndice de Plano de Projeto.

Conforme a figura 1, na página 17 deste trabalho, onde é apresentado graficamente o EPIMA, é possível observar a fase de manutenção abordando todas as fases do processo novamente, realizando o ciclo iterativo de acordo com as necessidades identificadas nas fases de especificação, projeto e implementação.

# <span id="page-37-0"></span>**4 CONSIDERAÇÕES FINAIS**

Após o planejamento e execução do projeto vTasker proposto neste trabalho, obteve-se a primeira versão do vTasker*,* a 1.0.0, percebendo a importância do processo de desenvolvimento que foi utilizado.

O desenvolvimento deste projeto promoveu o crescimento profissional, considerando o conhecimento imposto pelas tecnologias utilizadas como Ext.Net, ASP.NET MVC e o modelo de processo EPIMA.

O ato de projetar, analisar e contextualizar um *software*, proporciona a experiência necessária para compreender e a importância dos projetos de *softwares* com qualidade e ainda prepara o desenvolvedor para o mercado de trabalho.

Pesquisas foram essenciais para a aprendizagem e adaptação com estrutura do *framework* ASP.NET MVC utilizado no desenvolvimento da aplicação com os recursos do Ext.Net. Os experimentos práticos com protótipos também auxiliaram na compreensão do *framework*. Seus componentes são simples de usar, porém a ausência de experiência exigiu maiores estudos sobre a tecnologia.

#### <span id="page-37-1"></span>4.1 TRABALHOS FUTUROS

Para os trabalhos futuros sugere-se a implementação de um modulo referente a Controle de empréstimos, fazendo com que essa adaptação possa fornecer o agendamento de empréstimos de equipamentos portáteis pertencentes a determinada empresa, instituição de ensino e entre outros.

Ao se tratar de praticidade e ganho de tempo na utilização do sistema, é importante pensar em tecnologias que fornecem o acesso ao sistema através de *tablets*, *smartphones* e entre outros dispositivos móveis existente atualmente no mercado.

Não deve ser descartada a hipótese de adaptação do sistema em TV´s com Sistema Operacional integrado que estão surgindo hoje no mercado tecnológico, fornecendo entrada de conexão de rede e internet com operação de tela sensível ao toque.

# <span id="page-38-0"></span>**REFERÊNCIAS**

ABRIL.EXAME. **Mercado de TI cresceu mais de 15% em 2013**. Disponível em: < mercadobrasileiro-de-ti-cresceu-mais-de-15-em-2013 http://exame.abril.com.br/tecnologia/noticias/mercado-brasileiro-de-ti-cresceu-maisde-15-em-2013> Acesso em: 10 Outubro 2014

BAUDISCH, A. O que é AJAX e como aplicá-la. Set. 2006. Disponível em: < http://www.linhadecodigo.com.br/artigo/1144/o-que-e-ajax-e-como-aplicala-com-phpparte-1.aspx>. Acesso em: 3 setembro 2014.

BOOCH, G.; RUMBAUGH, J.; JACOBSON, I. **UML:** Guia do usuário. Rio de Janeiro: Campus, 2000.

CHAVES et al. **EPIMA: uma abordagem para desenvolvimento de sistemas acadêmicos**. Disponível em: < http://www.anachaves.pro.br/arquivos/2010clei.pdf> Acesso em: 10 Outubro 2014

EXTJS. **O que é Ext.NET**. Disponível em: <http://ext.net> Acesso em: 20 Outubro 2014

FUGGETTA, A.: *Software* process: a roadmap. In: ICSE '00: Proceedings of the Conference on The Future of *Software* Engineering, New York, NY, USA, ACM (2000) 25-34.

GUEDES, G. T. A. **UML:** Uma abordagem Prática. São Paulo: Editora Novatec Ltda, 2004.

JACOBSON, I. **The Unified** *Software* **Development Process.** Indianopolis: Editora Addison-Wesley, 1999.

PRESSMAN, R. S. Engenharia da web; Formulação e Planejamento para Engenharia web; Modelagem de análise para aplicações web; Modelagem de Projeto para aplicações web; Teste de aplicações web. In: **Engenharia de** *Software*. 6. ed. São Paulo: Editora MacGraw-Hill, 2006. Cap.16,17,18,19.

MILANI, A. **PostgreSQL**: Guia do programador. São Paulo: Editora Novatec Ltda, 2008.

MSDN. **Visual C#**. Disponível em: < http://msdn.microsoft.com/ptbr/library/kx37x362.aspx> Acesso em: 10 Outubro 2014

STIMULSOFT. **Ferramenta de Relatórios**. Disponível em: < http://www.stimulsoft.com/br > Acesso em: 10 Outubro 2014

TAVARES. **ASP.NET MVC: Criando aplicativos Web sem Web Form**. Disponível em: < http://msdn.microsoft.com/pt-br/magazine/cc337884.aspx> Acesso em: 10 Outubro 2014

VALOR ECONÔMICO. Setor de tecnologia da informação crescerá 7,3% neste ano. Disponível em: < http://www.valor.com.br/empresas/3176064/setor-de-tecnologia-dainformacao-crescera-73-neste-ano > Acesso em: 10 Outubro 2014.

<span id="page-40-0"></span>**APÊNDICE A – CONFIGURAÇÃO DO AMBIENTE DE DESENVOLVIMENTO**

# **CONFIGURAÇÃO DO AMBIENTE DE DESENVOLVIMENTO**

Neste documento são listadas as configurações mínimas necessárias para o desenvolvimento e acompanhamento do *software.* No Quadro 5 são apresentados os recursos de *hardware* e no Quadro 6 os recursos de *software* necessários para o desenvolvimento da aplicação.

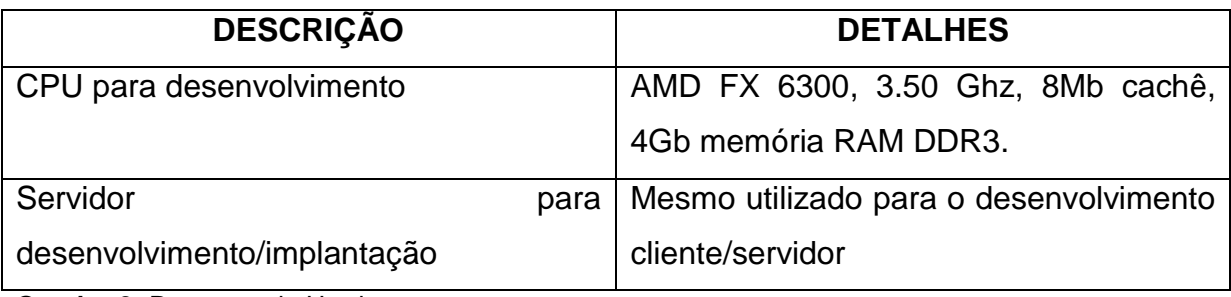

<span id="page-41-0"></span>**Quadro 2:** Recursos de Hardware

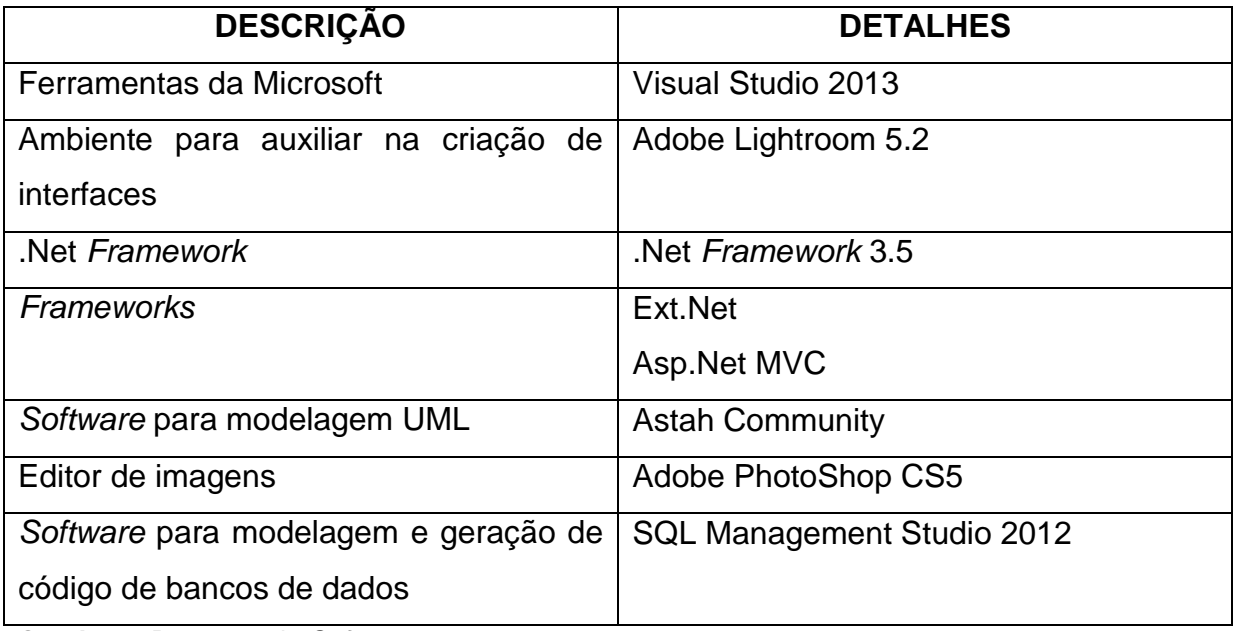

<span id="page-41-1"></span>**Quadro 3:** Recursos de *Software*

<span id="page-42-0"></span>**APÊNDICE B – DESCRIÇÃO DOS CASOS DE USO**

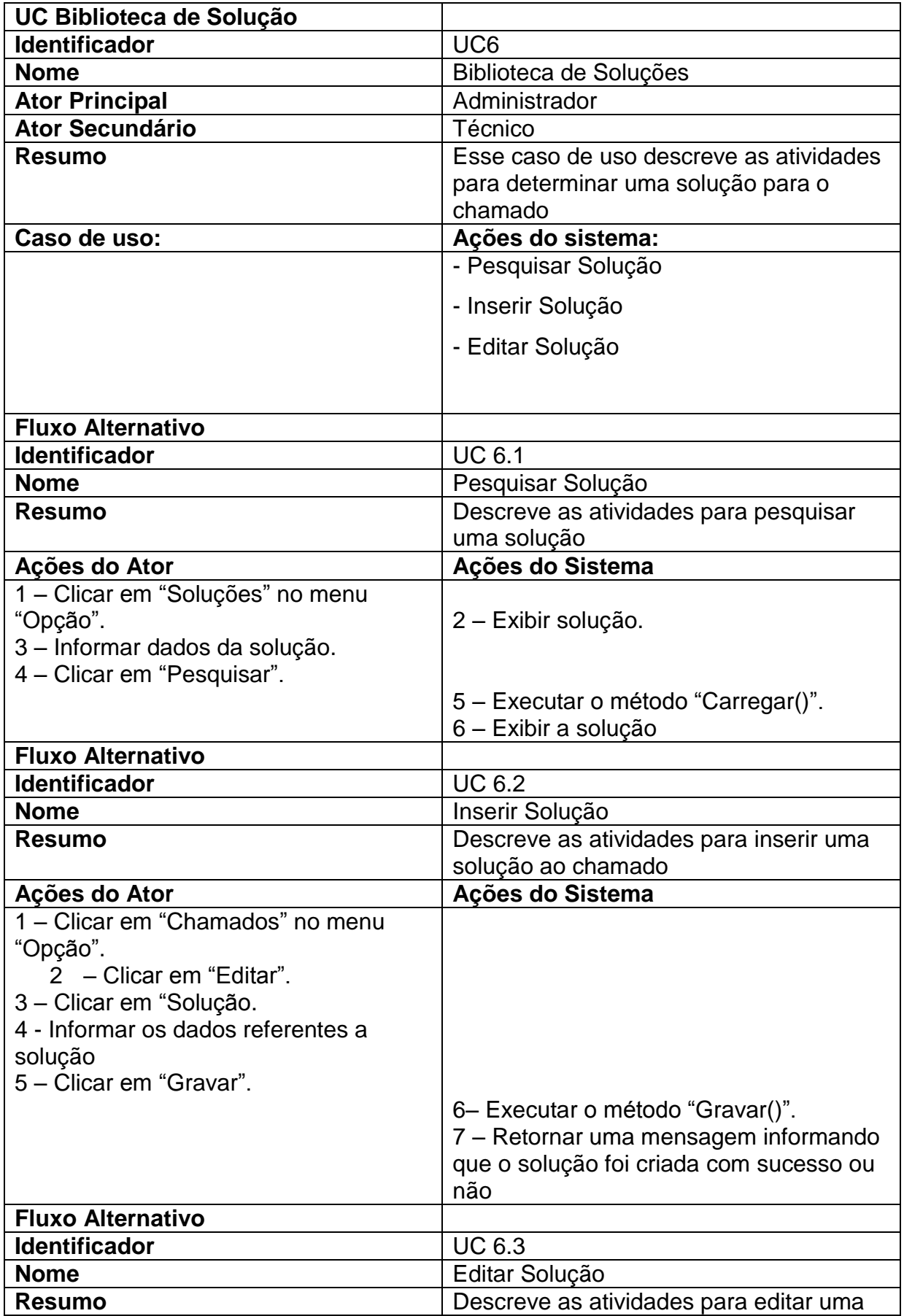

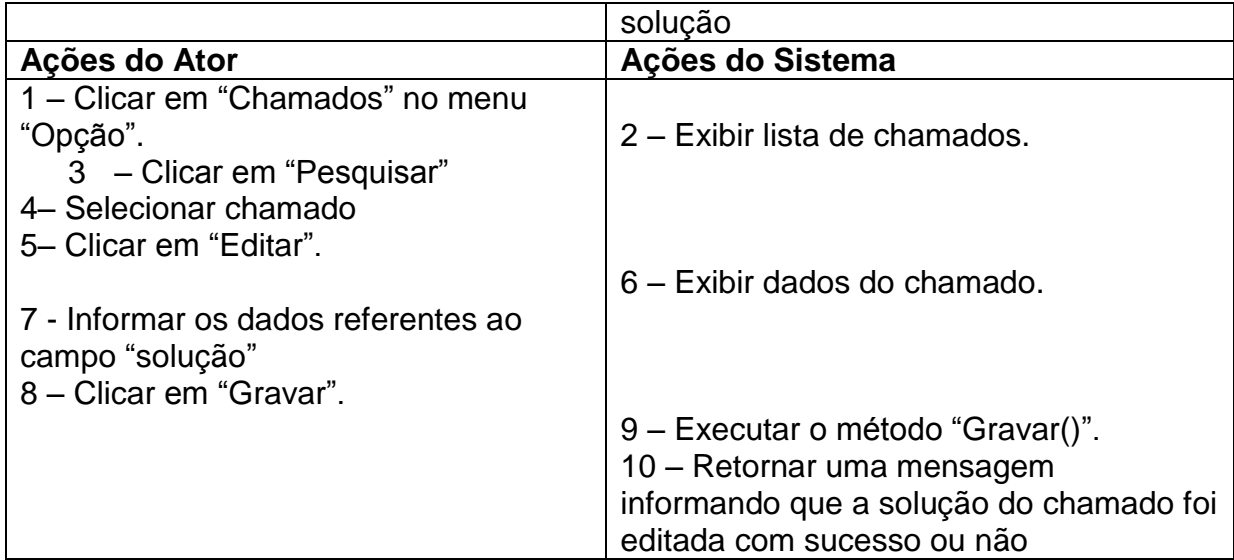

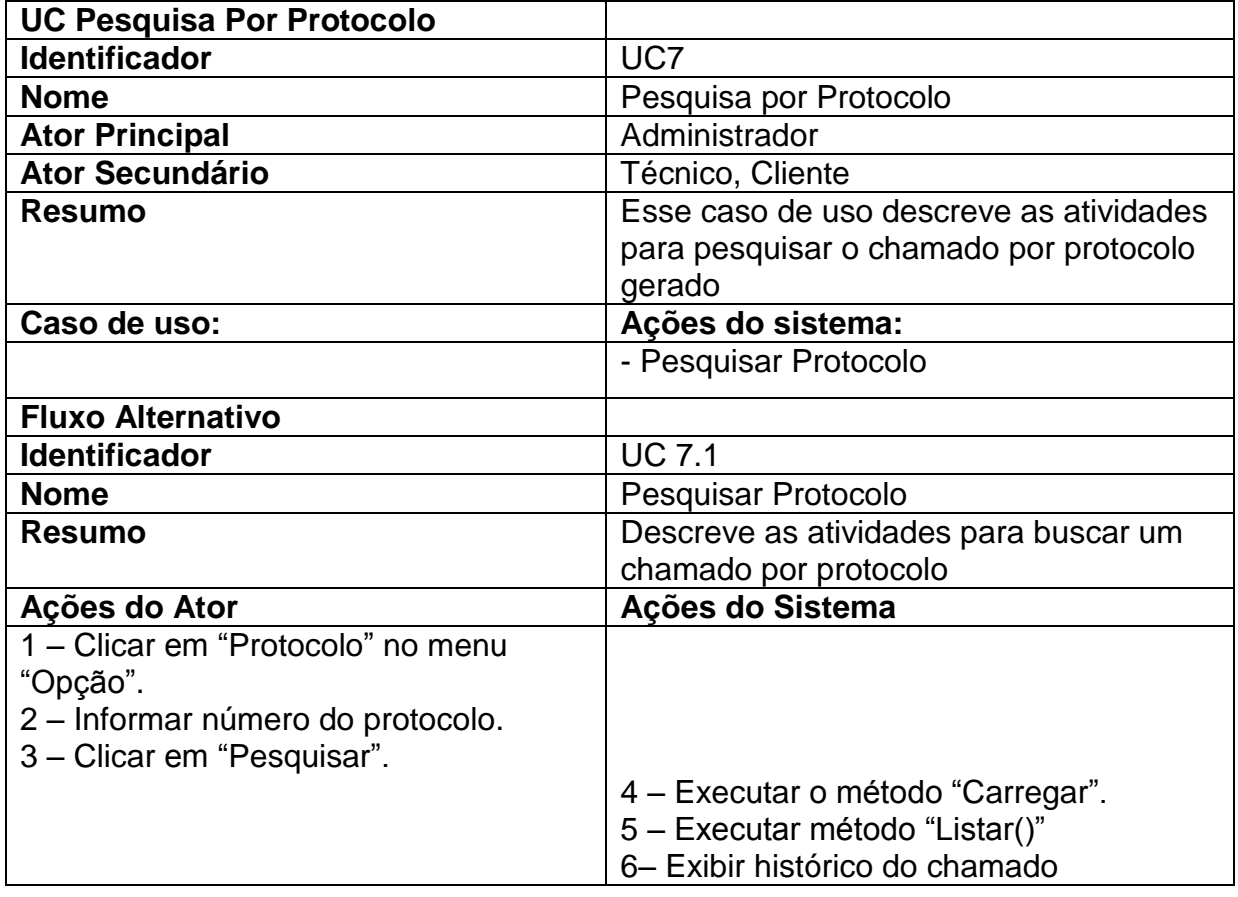

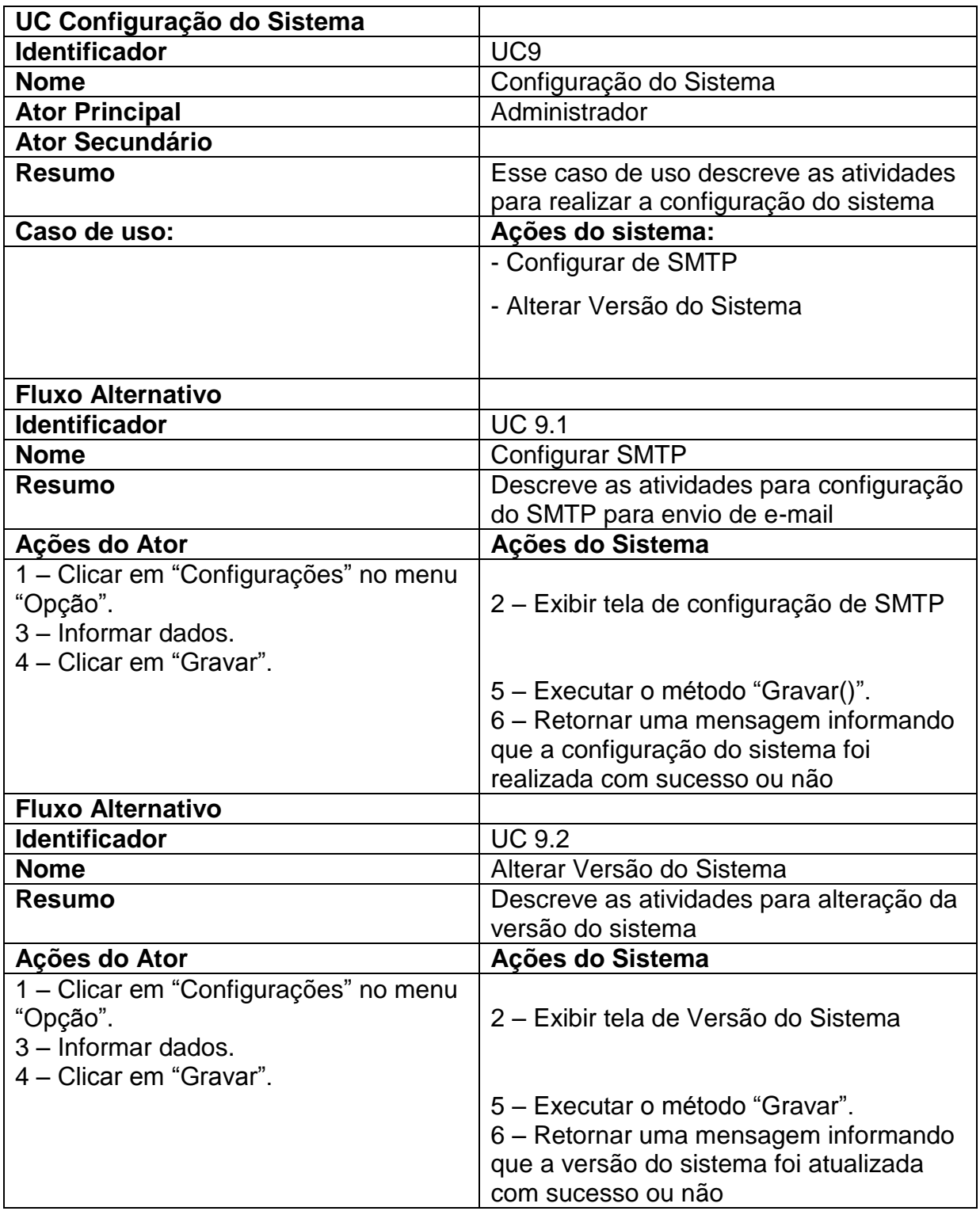

<span id="page-46-0"></span>**APÊNDICE C – DIAGRAMAS DE SEQUENCIA**

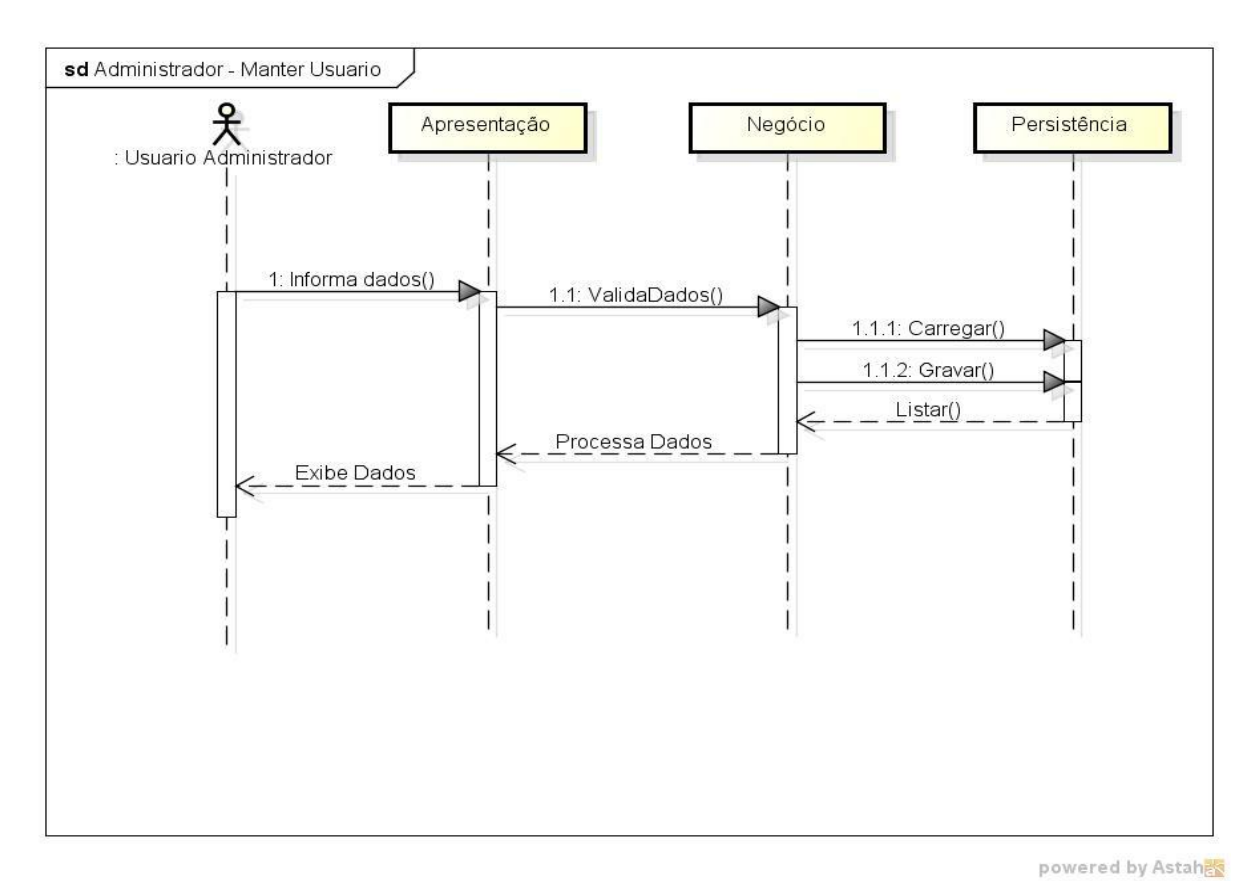

<span id="page-47-0"></span>**Figura 16:** Diagrama de Sequência: Administrador – Cadastrar Usuário

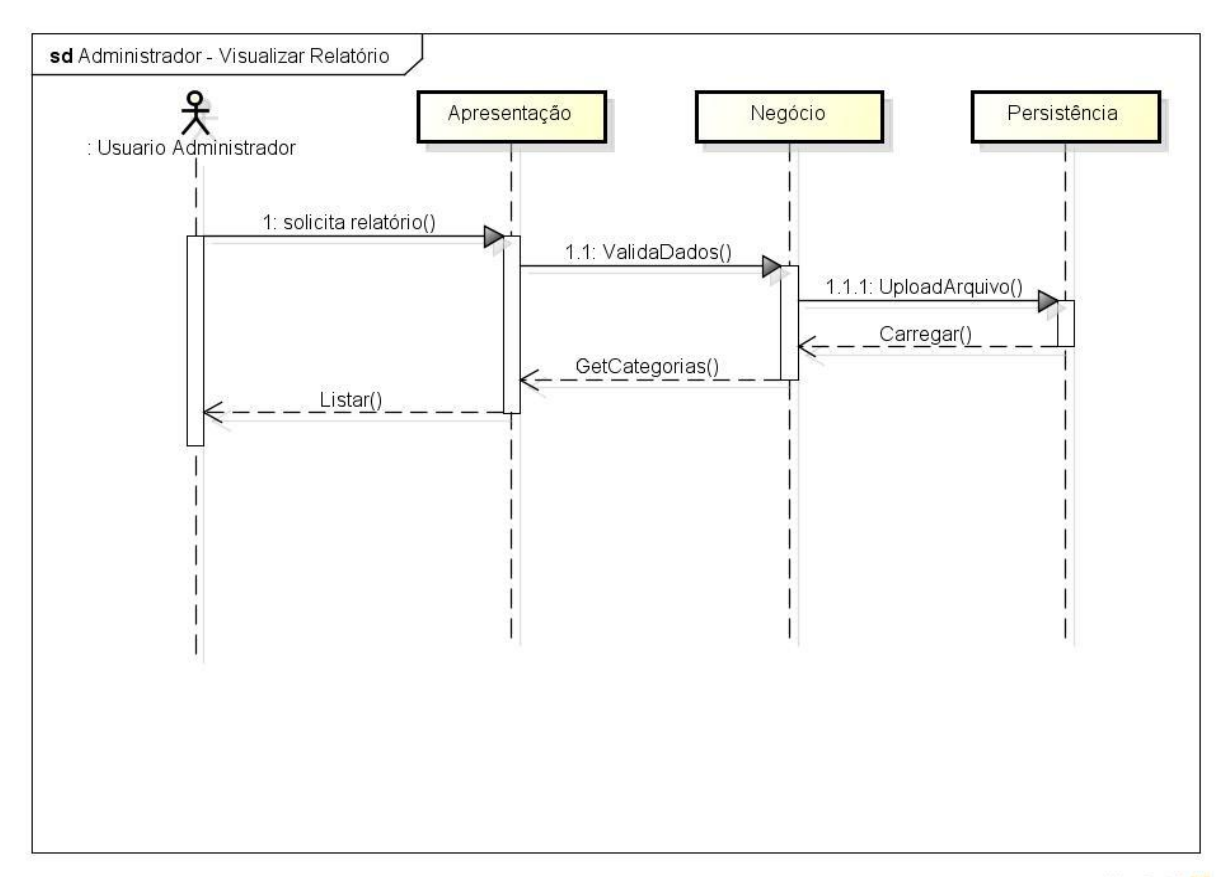

<span id="page-47-1"></span>**Figura 17:** Diagrama de Sequência: Administrador - Visualizar Relatório

47

powered by Astahen

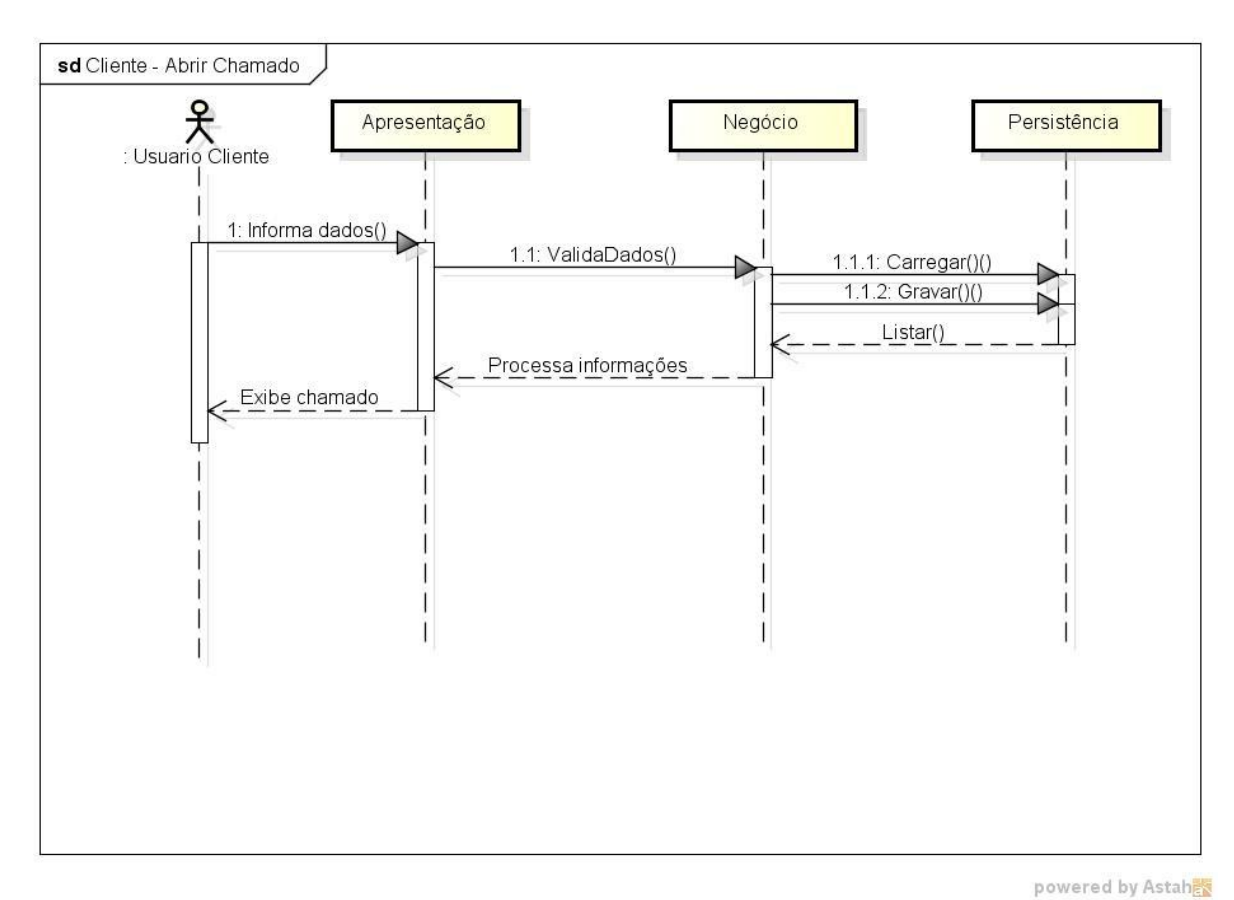

<span id="page-48-0"></span>**Figura 18:** Diagrama de Sequência: Cliente - Abrir Chamado

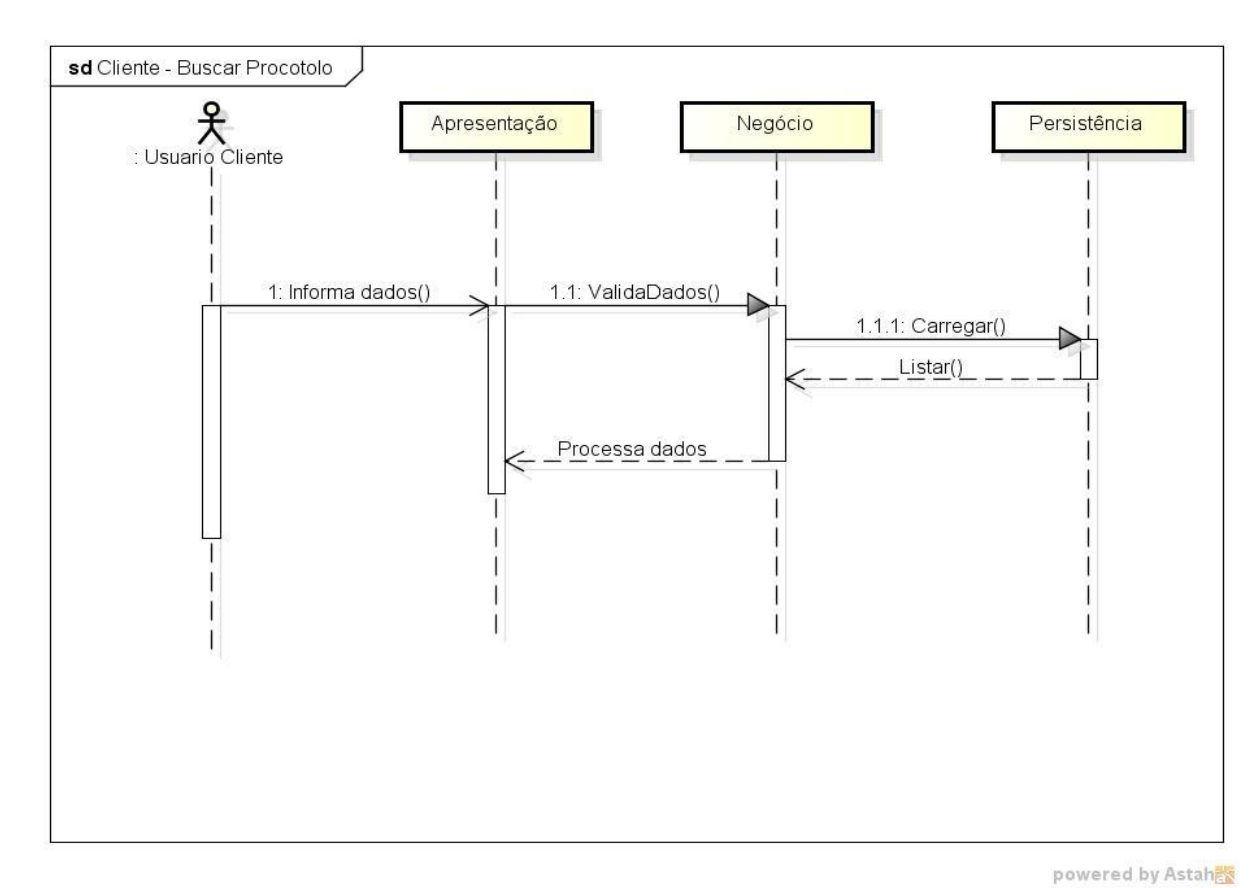

<span id="page-48-1"></span>**Figura 19:** Diagrama de Sequência: Cliente - Buscar Protocolo

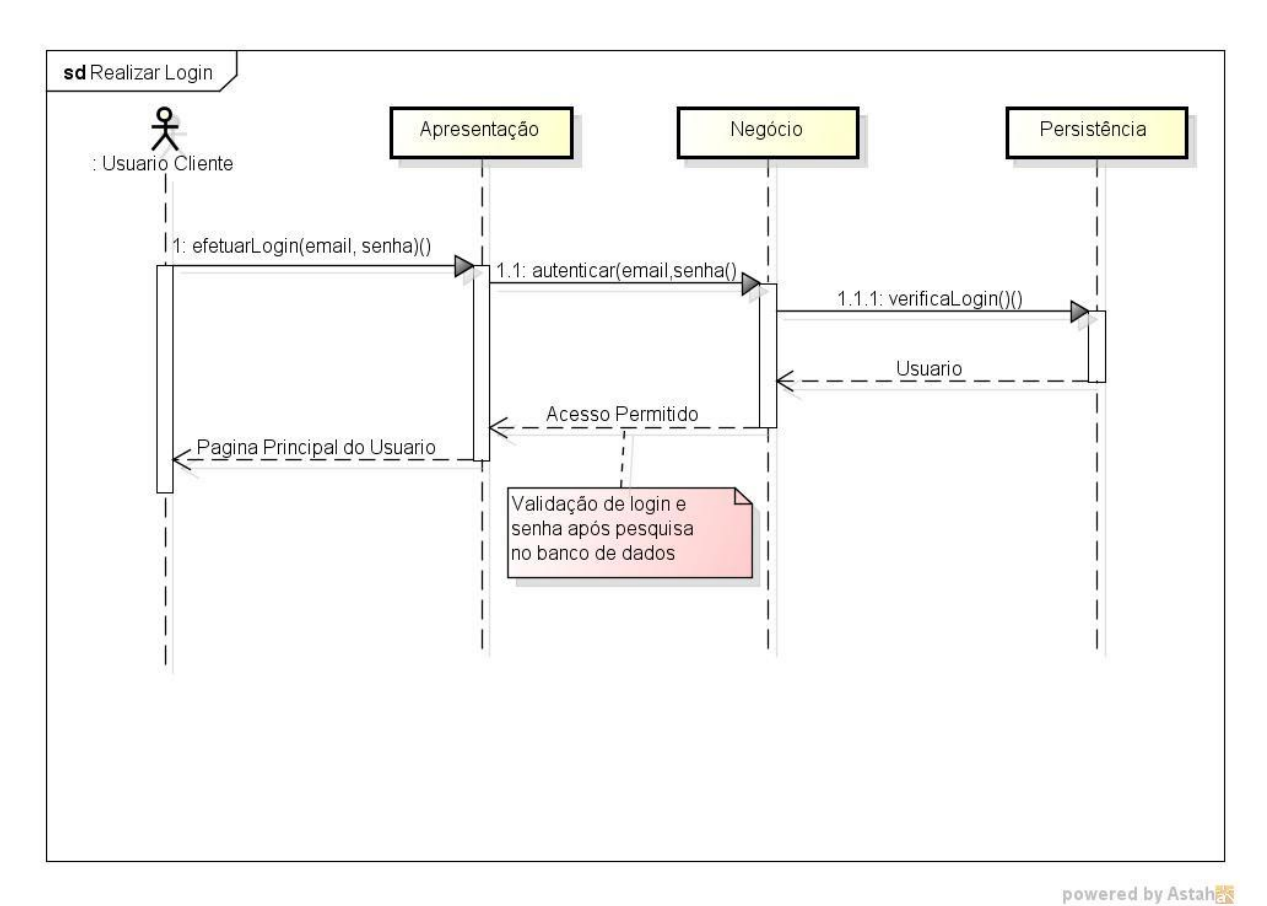

<span id="page-49-0"></span>**Figura 20:** Diagrama de Sequência: Realizar Login

<span id="page-49-1"></span>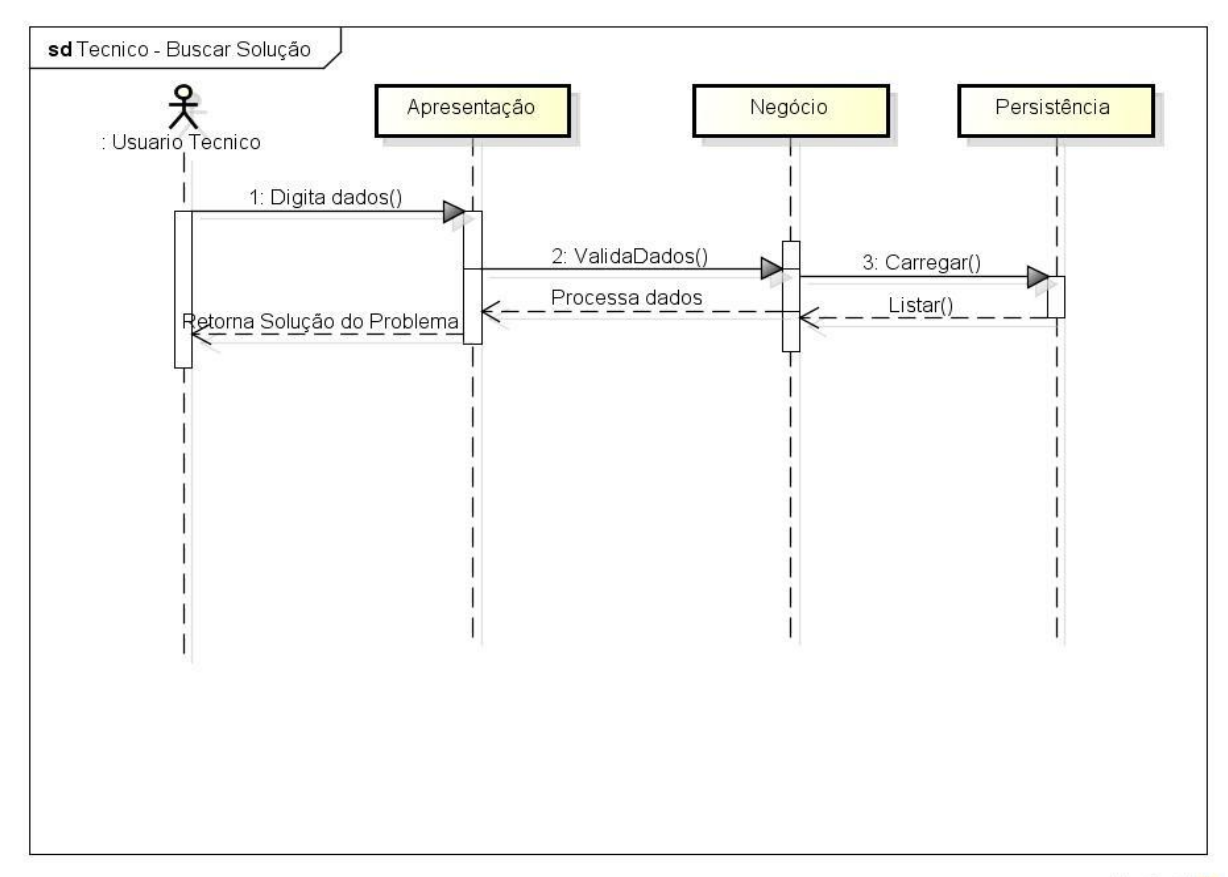

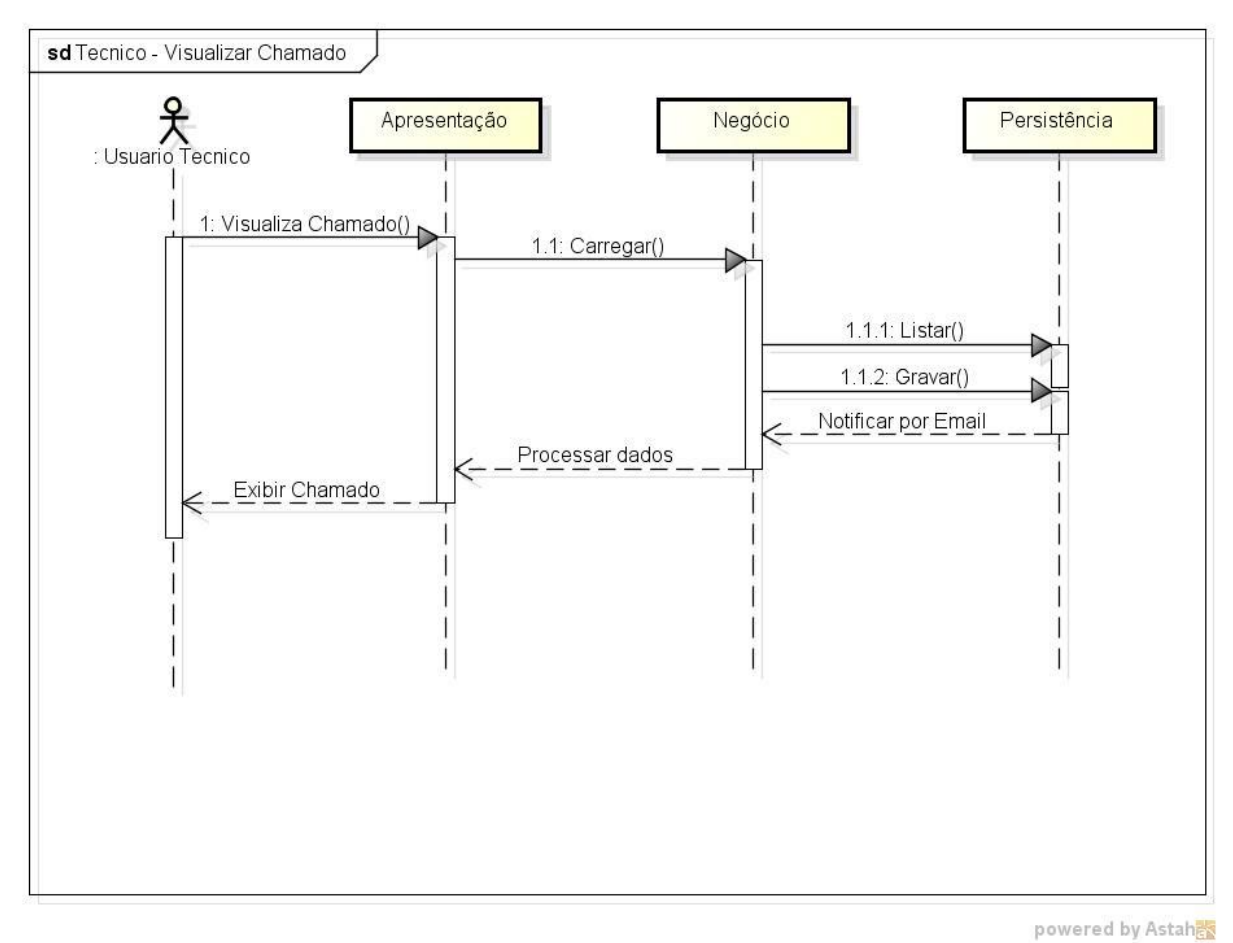

<span id="page-50-0"></span>**Figura 22:** Diagrama de Sequência: Técnico - Visualizar Chamado

<span id="page-51-0"></span>**APENDICE D – PLANO DE PROJETO**

# **PLANO DE PROJETO**

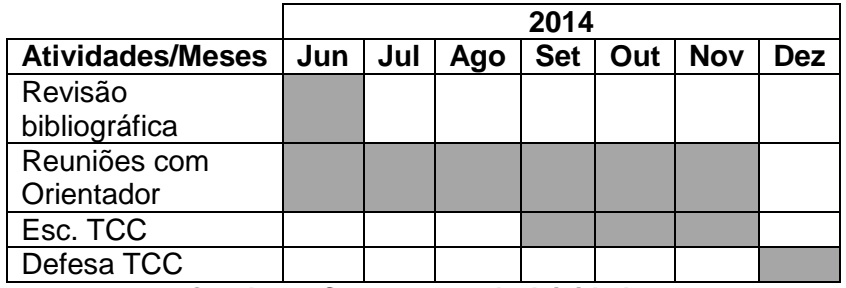

**Quadro 4: Cronograma de Atividades**

<span id="page-52-1"></span><span id="page-52-0"></span>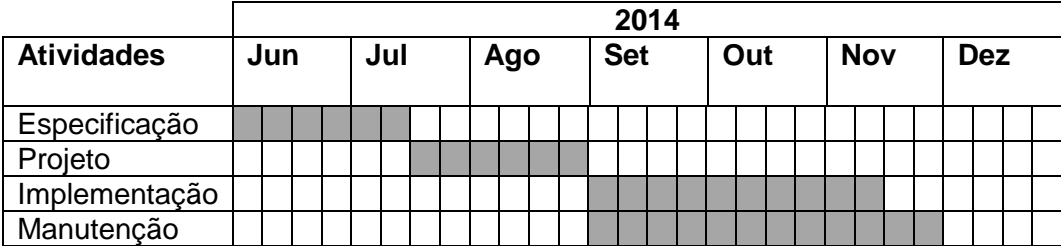

**Quadro 5: Cronograma de execução**